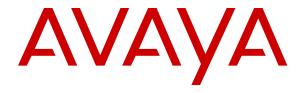

# Planning for Upgrading Avaya Aura® applications to Release 10.1.x

© 2018-2024, Avaya LLC All Rights Reserved.

#### **Notice**

While reasonable efforts have been made to ensure that the information in this document is complete and accurate at the time of printing, Avaya assumes no liability for any errors. Avaya reserves the right to make changes and corrections to the information in this document without the obligation to notify any person or organization of such changes.

#### **Documentation disclaimer**

"Documentation" means information published in varying mediums which may include product information, operating instructions and performance specifications that are generally made available to users of products. Documentation does not include marketing materials. Avaya shall not be responsible for any modifications, additions, or deletions to the original published version of Documentation unless such modifications, additions, or deletions were performed by or on the express behalf of Avaya. End User agrees to indemnify and hold harmless Avaya, Avaya's agents, servants and employees against all claims, lawsuits, demands and judgments arising out of, or in connection with, subsequent modifications, additions or deletions to this documentation, to the extent made by End User.

#### Link disclaimer

Avaya is not responsible for the contents or reliability of any linked websites referenced within this site or Documentation provided by Avaya. Avaya is not responsible for the accuracy of any information, statement or content provided on these sites and does not necessarily endorse the products, services, or information described or offered within them. Avaya does not guarantee that these links will work all the time and has no control over the availability of the linked pages.

#### Warranty

Avaya provides a limited warranty on Avaya hardware and software. Refer to your sales agreement to establish the terms of the limited warranty. In addition, Avaya's standard warranty language, as well as information regarding support for this product while under warranty is available to Avaya customers and other parties through the Avaya Support website: <a href="https://support.avaya.com/helpcenter/getGenericDetails?detailld=C20091120112456651010">https://support.avaya.com/helpcenter/getGenericDetails?detailld=C20091120112456651010</a> under the link "Warranty & Product Lifecycle" or such successor site as designated by Avaya. Please note that if You acquired the product(s) from an authorized Avaya Channel Partner outside of the United States and Canada, the warranty is provided to You by said Avaya Channel Partner and not by Avaya.

"Hosted Service" means an Avaya hosted service subscription that You acquire from either Avaya or an authorized Avaya Channel Partner (as applicable) and which is described further in Hosted SAS or other service description documentation regarding the applicable hosted service. If You purchase a Hosted Service subscription, the foregoing limited warranty may not apply but You may be entitled to support services in connection with the Hosted Service as described further in your service description documents for the applicable Hosted Service. Contact Avaya or Avaya Channel Partner (as applicable) for more information.

#### **Hosted Service**

THE FOLLOWING APPLIES ONLY IF YOU PURCHASE AN AVAYA HOSTED SERVICE SUBSCRIPTION FROM AVAYA OR AN AVAYA CHANNEL PARTNER (AS APPLICABLE), THE TERMS OF USE FOR HOSTED SERVICES ARE AVAILABLÉ ON THE AVAYA WEBSITE, HTTPS://SUPPORT.AVAYA.COM/LICENSEINFO UNDER THE LINK "Avaya Terms of Use for Hosted Services" OR SUCH SUCCESSOR SITE AS DESIGNATED BY AVAYA, AND ARE APPLICABLE TO ANYONE WHO ACCESSES OR USES THE HOSTED SERVICE. BY ACCESSING OR USING THE HOSTED SERVICE, OR AUTHORIZING OTHERS TO DO SO, YOU, ON BEHALF OF YOURSELF AND THE ENTITY FOR WHOM YOU ARE DOING SO (HEREINAFTER REFERRED TO INTERCHANGEABLY AS "YOU" AND "END USER"), AGREE TO THE TERMS OF USE. IF YOU ARE ACCEPTING THE TERMS OF USE ON BEHALF A COMPANY OR OTHER LEGAL ENTITY, YOU REPRESENT THAT YOU HAVE THE AUTHORITY TO BIND SUCH ENTITY TO THESE TERMS OF USE. IF YOU DO NOT HAVE SUCH AUTHORITY,

OR IF YOU DO NOT WISH TO ACCEPT THESE TERMS OF USE, YOU MUST NOT ACCESS OR USE THE HOSTED SERVICE OR AUTHORIZE ANYONE TO ACCESS OR USE THE HOSTED SERVICE.

#### Licenses

THE SOFTWARE LICENSE TERMS AVAILABLE ON THE AVAYA WEBSITE, HTTPS://SUPPORT.AVAYA.COM/LICENSEINFO. UNDER THE LINK "AVAYA SOFTWARE LICENSE TERMS (Avaya Products)" OR SUCH SUCCESSOR SITE AS DESIGNATED BY AVAYA, ARE APPLICABLE TO ANYONE WHO DOWNLOADS, USES AND/OR INSTALLS AVAYA SOFTWARE, PURCHASED FROM AVAYA INC., ANY AVAYA AFFILIATE, OR AN AVAYA CHANNEL PARTNER (AS APPLICABLE) UNDER A COMMERCIAL AGREEMENT WITH AVAYA OR AN AVAYA CHANNEL PARTNER. UNLESS OTHERWISE AGREED TO BY AVAYA IN WRITING AVAYA DOES NOT EXTEND THIS LICENSE IF THE SOFTWARE WAS OBTAINED FROM ANYONE OTHER THAN AVAYA, AN AVAYA AFFILIATE OR AN AVAYA CHANNEL PARTNER; AVAYA RESERVES THE RIGHT TO TAKE LEGAL ACTION AGAINST YOU AND ANYONE ELSE USING OR SELLING THE SOFTWARE WITHOUT A LICENSE. BY INSTALLING, DOWNLOADING OR USING THE SOFTWARE, OR AUTHORIZING OTHERS TO DO SO, YOU, ON BEHALF OF YOURSELF AND THE ENTITY FOR WHOM YOU ARE INSTALLING, DOWNLOADING OR USING THE SOFTWARE (HEREINAFTER REFERRED TO INTERCHANGEABLY AS "YOU" AND "END USER"), AGREE TO THESE TERMS AND CONDITIONS AND CREATE A BINDING CONTRACT BETWEEN YOU AND AVAYA INC. OR THE APPLICABLE AVAYA AFFILIATE ("AVAYA").

Avaya grants You a license within the scope of the license types described below, with the exception of Heritage Nortel Software, for which the scope of the license is detailed below. Where the order documentation does not expressly identify a license type, the applicable license will be a Designated System License as set forth below in the Designated System(s) License (DS) section as applicable. The applicable number of licenses and units of capacity for which the license is granted will be one (1), unless a different number of licenses or units of capacity is specified in the documentation or other materials available to You. "Software" means computer programs in object code, provided by Avaya or an Avaya Channel Partner, whether as stand-alone products, pre-installed on hardware products, and any upgrades, updates, patches, bug fixes, or modified versions thereto. "Designated Processor" means a single stand-alone computing device. "Server" means a set of Designated Processors that hosts (physically or virtually) a software application to be accessed by multiple users. "Instance" means a single copy of the Software executing at a particular time: (i) on one physical machine; or (ii) on one deployed software virtual machine ("VM") or similar deployment.

#### License types

Designated System(s) License (DS). End User may install and use each copy or an Instance of the Software only: 1) on a number of Designated Processors up to the number indicated in the order; or 2) up to the number of Instances of the Software as indicated in the order, Documentation, or as authorized by Avaya in writing. Avaya may require the Designated Processor(s) to be identified in the order by type, serial number, feature key, Instance, location or other specific designation, or to be provided by End User to Avaya through electronic means established by Avaya specifically for this purpose.

Concurrent User License (CU). End User may install and use the Software on multiple Designated Processors or one or more Servers, so long as only the licensed number of Units are accessing and using the Software at any given time as indicated in the order, Documentation, or as authorized by Avaya in writing. A "Unit" means the unit on which Avaya, at its sole discretion, bases the pricing of its licenses and can be, without limitation, an agent, port or user, an e-mail or voice mail account in the name of a person or corporate function (e.g., webmaster or helpdesk), or a directory entry in the administrative database utilized by the Software that permits one user to interface with the Software. Units may be linked to a specific, identified Server or an Instance of the Software.

Named User License (NU). End User may: (i) install and use each copy or Instance of the Software on a single Designated Processor or Server per authorized Named User (defined below);

or (ii) install and use each copy or Instance of the Software on a Server so long as only authorized Named Users access and use the Software as indicated in the order, Documentation, or as authorized by Avaya in writing. "Named User", means a user or device that has been expressly authorized by Avaya to access and use the Software. At Avaya's sole discretion, a "Named User" may be, without limitation, designated by name, corporate function (e.g., webmaster or helpdesk), an e-mail or voice mail account in the name of a person or corporate function, or a directory entry in the administrative database utilized by the Software that permits one user to interface with the Software.

Shrinkwrap License (SR). End User may install and use the Software in accordance with the terms and conditions of the applicable license agreements, such as "shrinkwrap" or "clickthrough" license accompanying or applicable to the Software ("Shrinkwrap License") as indicated in the order, Documentation, or as authorized by Avaya in writing.

#### **Heritage Nortel Software**

"Heritage Nortel Software" means the software that was acquired by Avaya as part of its purchase of the Nortel Enterprise Solutions Business in December 2009. The Heritage Nortel Software is the software contained within the list of Heritage Nortel Products located at <a href="https://support.avaya.com/LicenseInfo">https://support.avaya.com/LicenseInfo</a> under the link "Heritage Nortel Products" or such successor site as designated by Avaya. For Heritage Nortel Software, Avaya grants Customer a license to use Heritage Nortel Software provided hereunder solely to the extent of the authorized activation or authorized usage level, solely for the purpose specified in the Documentation, and solely as embedded in, for execution on, or for communication with Avaya equipment. Charges for Heritage Nortel Software may be based on extent of activation or use authorized as specified in an order or invoice.

#### Copyright

Except where expressly stated otherwise, no use should be made of materials on this site, the Documentation, Software, Hosted Service, or hardware provided by Avaya. All content on this site, the documentation, Hosted Service, and the product provided by Avaya including the selection, arrangement and design of the content is owned either by Avaya or its licensors and is protected by copyright and other intellectual property laws including the sui generis rights relating to the protection of databases. You may not modify, copy, reproduce, republish, upload, post, transmit or distribute in any way any content, in whole or in part, including any code and software unless expressly authorized by Avaya. Unauthorized reproduction, transmission, dissemination, storage, and or use without the express written consent of Avaya can be a criminal, as well as a civil offense under the applicable law.

#### Virtualization

The following applies if the product is deployed on a virtual machine. Each product has its own ordering code and license types. Unless otherwise stated, each Instance of a product must be separately licensed and ordered. For example, if the end user customer or Avaya Channel Partner would like to install two Instances of the same type of products, then two products of that type must be ordered.

#### **Third Party Components**

"Third Party Components" mean certain software programs or portions thereof included in the Software or Hosted Service may contain software (including open source software) distributed under third party agreements ("Third Party Components"), which contain terms regarding the rights to use certain portions of the Software ("Third Party Terms"). As required, information regarding distributed Linux OS source code (for those products that have distributed Linux OS source code) and identifying the copyright holders of the Third Party Components and the Third Party Terms that apply is available in the products, Documentation or on Avaya's website at: https:// support.avaya.com/Copyright or such successor site as designated by Avaya. The open source software license terms provided as Third Party Terms are consistent with the license rights granted in these Software License Terms, and may contain additional rights benefiting You, such as modification and distribution of the open source software. The Third Party Terms shall take precedence over these Software License Terms, solely with respect to the applicable Third Party Components to the extent that these Software License

Terms impose greater restrictions on You than the applicable Third Party Terms.

The following applies only if the H.264 (AVC) codec is distributed with the product. THIS PRODUCT IS LICENSED UNDER THE AVC PATENT PORTFOLIO LICENSE FOR THE PERSONAL USE OF A CONSUMER OR OTHER USES IN WHICH IT DOES NOT RECEIVE REMUNERATION TO (i) ENCODE VIDEO IN COMPLIANCE WITH THE AVC STANDARD ("AVC VIDEO") AND/OR (ii) DECODE AVC VIDEO THAT WAS ENCODED BY A CONSUMER ENGAGED IN A PERSONAL ACTIVITY AND/OR WAS OBTAINED FROM A VIDEO PROVIDER LICENSED TO PROVIDE AVC VIDEO. NO LICENSE IS GRANTED OR SHALL BE IMPLIED FOR ANY OTHER USE. ADDITIONAL INFORMATION MAY BE OBTAINED FROM MPEG LA, L.L.C. SEE http://www.mpegla.com/

#### Service Provider

THE FOLLOWING APPLIES TO AVAYA CHANNEL PARTNER'S HOSTING OF AVAYA PRODUCTS OR SERVICES. THE PRODUCT OR HOSTED SERVICE MAY USE THIRD PARTY COMPONENTS SUBJECT TO THIRD PARTY TERMS AND REQUIRE A SERVICE PROVIDER TO BE INDEPENDENTLY LICENSED DIRECTLY FROM THE THIRD PARTY SUPPLIER. AN AVAYA CHANNEL PARTNER'S HOSTING OF AVAYA PRODUCTS MUST BE AUTHORIZED IN WRITING BY AVAYA AND IF THOSE HOSTED PRODUCTS USE OR EMBED CERTAIN THIRD PARTY SOFTWARE, INCLUDING BUT NOT LIMITED TO MICROSOFT SOFTWARE OR CODECS, THE AVAYA CHANNEL PARTNER IS REQUIRED TO INDEPENDENTLY OBTAIN ANY APPLICABLE LICENSE AGREEMENTS, AT THE AVAYA CHANNEL PARTNER'S EXPENSE, DIRECTLY FROM THE APPLICABLE THIRD PARTY SUPPLIER.

WITH RESPECT TO CODECS, IF THE AVAYA CHANNEL PARTNER IS HOSTING ANY PRODUCTS THAT USE OR EMBED THE H.264 CODEC OR H.265 CODEC, THE AVAYA CHANNEL PARTNER ACKNOWLEDGES AND AGREES THE AVAYA CHANNEL PARTNER IS RESPONSIBLE FOR ANY AND ALL RELATED FEES AND/OR ROYALTIES. THE H.264 (AVC) CODEC IS LICENSED UNDER THE AVC PATENT PORTFOLIO LICENSE FOR THE PERSONAL USE OF A CONSUMER OR OTHER USES IN WHICH IT DOES NOT RECEIVE REMUNERATION TO: (I) ENCODE VIDEO IN COMPLIANCE WITH THE AVC STANDARD ("AVC VIDEO") AND/OR (II) DECODE AVC VIDEO THAT WAS ENCODED BY A CONSUMER ENGAGED IN A PERSONAL ACTIVITY AND/OR WAS OBTAINED FROM A VIDEO PROVIDER LICENSED TO PROVIDE AVC VIDEO. NO LICENSE IS GRANTED OR SHALL BE IMPLIED FOR ANY OTHER USE. ADDITIONAL INFORMATION FOR H.264 (AVC) AND H.265 (HEVC) CODECS MAY BE OBTAINED FROM MPEG LÁ, L.L.C. SEE HTTP:// WWW.MPEGLA.COM

#### Compliance with Laws

You acknowledge and agree that it is Your responsibility for complying with any applicable laws and regulations, including, but not limited to laws and regulations related to call recording, data privacy, intellectual property, trade secret, fraud, and music performance rights, in the country or territory where the Avaya product is used.

#### **Preventing Toll Fraud**

"Toll Fraud" is the unauthorized use of your telecommunications system by an unauthorized party (for example, a person who is not a corporate employee, agent, subcontractor, or is not working on your company's behalf). Be aware that there can be a risk of Toll Fraud associated with your system and that, if Toll Fraud occurs, it can result in substantial additional charges for your telecommunications services.

#### **Avaya Toll Fraud intervention**

If You suspect that You are being victimized by Toll Fraud and You need technical assistance or support, call Technical Service Center Toll Fraud Intervention Hotline at +1-800-643-2353 for the United States and Canada. For additional support telephone numbers, see the Avaya Support website: <a href="https://support.avaya.com">https://support.avaya.com</a> or such successor site as designated by Avaya.

#### **Security Vulnerabilities**

Information about Avaya's security support policies can be found in the Security Policies and Support section of <a href="https://support.avaya.com/security">https://support.avaya.com/security</a>.

Suspected Avaya product security vulnerabilities are handled per the Avaya Product Security Support Flow (<a href="https://support.avaya.com/css/P8/documents/100161515">https://support.avaya.com/css/P8/documents/100161515</a>).

#### **Downloading Documentation**

For the most current versions of Documentation, see the Avaya Support website: <a href="https://support.avaya.com">https://support.avaya.com</a>, or such successor site as designated by Avaya.

#### **Contact Avaya Support**

See the Avaya Support website: <a href="https://support.avaya.com">https://support.avaya.com</a> for product or Hosted Service notices and articles, or to report a problem with your Avaya product or Hosted Service. For a list of support telephone numbers and contact addresses, go to the Avaya Support website: <a href="https://support.avaya.com">https://support.avaya.com</a> (or such successor site as designated by Avaya), scroll to the bottom of the page, and select Contact Avaya Support.

#### **Trademarks**

The trademarks, logos and service marks ("Marks") displayed in this site, the Documentation, Hosted Service(s), and product(s) provided by Avaya are the registered or unregistered Marks of Avaya, its affiliates, its licensors, its suppliers, or other third parties. Users are not permitted to use such Marks without prior written consent from Avaya or such third party which may own the Mark. Nothing contained in this site, the Documentation, Hosted Service(s) and product(s) should be construed as granting, by implication, estoppel, or otherwise, any license or right in and to the Marks without the express written permission of Avaya or the applicable third party.

Avaya is a registered trademark of Avaya Inc.

All non-Avaya trademarks are the property of their respective owners.

#### **Contents**

| Chapter 1: Introduction                                                          | 7    |
|----------------------------------------------------------------------------------|------|
| Purpose                                                                          | 7    |
| Prerequisites                                                                    | 7    |
| Change history                                                                   | 8    |
| Chapter 2: Overview                                                              | 10   |
| Avaya Aura <sup>®</sup> overview                                                 |      |
| Topology                                                                         |      |
| Solution Deployment Manager overview                                             | 13   |
| Solution Deployment Manager client capabilities                                  |      |
| Solution Deployment Manager Client                                               |      |
| Capability comparison between System Manager Solution Deployment Manager and the |      |
| Solution Deployment Manager client                                               | 17   |
| Avaya Aura <sup>®</sup> core components                                          | 18   |
| System Manager overview                                                          | 18   |
| Communication Manager overview                                                   | 18   |
| Session Manager overview                                                         | . 19 |
| Avaya Aura® Application Enablement Services overview                             |      |
| Branch Gateways                                                                  |      |
| Avaya Aura <sup>®</sup> Media Server overview                                    | 21   |
| Presence Services overview                                                       | 21   |
| AVP Utilities overview                                                           | 22   |
| Avaya Device Adapter Snap-in Overview                                            | . 23 |
| Avaya Breeze <sup>®</sup> platform overview                                      |      |
| WebLM overview                                                                   |      |
| Chapter 3: Planning and preconfiguration                                         | 26   |
| Pre-upgrade checklist                                                            |      |
| Planning for upgrade                                                             | 26   |
| Planning checklist for VMware <sup>®</sup>                                       | . 26 |
| Planning checklist for Software-only environment                                 |      |
| Planning checklist for Infrastructure as a Service                               |      |
| Guidelines for upgrading platform and hypervisor                                 |      |
| Downloading software from PLDS                                                   |      |
| Permissions                                                                      |      |
| Software library                                                                 |      |
| Configuration tools and utilities                                                |      |
| Latest software updates and patch information                                    |      |
|                                                                                  |      |
| Supported gatewaysSupported servers for Avaya Aura <sup>®</sup> applications     | . 32 |
| Supported ESXi version                                                           | 33   |

| Supported embedded Red Hat Enterprise Linux operating system versions of Avaya Aura®                      |      |
|----------------------------------------------------------------------------------------------------|------|
|                                                                                                    | 34   |
| Supported Red Hat Enterprise Linux operating system versions for Software-only Environment. IPv4 and IPv6 |      |
| Supported footprints and profiles                                                                         |      |
| System Manager footprints                                                                                 |      |
| Communication Manager footprints                                                                          |      |
| Session Manager footprints                                                                                |      |
| Application Enablement Services footprints                                                                |      |
| Avaya WebLM Release 10.1.2 footprints                                                                     |      |
| Upgrading VMware ESXi version                                                                             | 49   |
| Upgrading Avaya Solutions Platform 130 from Release 4.0 to 5.0 with Avaya Aura®                           |      |
| applications                                                                                              | 50   |
| Licensing                                                                                                 | 51   |
| Chapter 4: Migrating from Appliance Virtualization Platform to Avaya Solutions                            |      |
| Platform 130 Release 5.0                                                                                  | 52   |
| Migrating Appliance Virtualization Platform deployed on Common Server 1, 2, or 3 with Avaya               |      |
| Aura® applications to Avaya Solutions Platform 130 Release 5.0                                            | 52   |
| Migrating Appliance Virtualization Platform deployed on Avaya Solutions Platform 120 with                 |      |
| Avaya Aura <sup>®</sup> applications to Avaya Solutions Platform 130 Release 5.0                          |      |
| Shutting down Appliance Virtualization Platform host from CLI                                             | 55   |
| Chapter 5: Key Customer Configuration Information                                                         | . 57 |
| Customer configuration data for System Manager                                                            | 57   |
| Customer configuration data for Communication Manager                                                     | 58   |
| Customer configuration data for Session Manager                                                           | . 59 |
| Customer configuration data for Application Enablement Services                                           | 60   |
| Customer configuration data for WebLM                                                                     | 61   |
| Chapter 6: Upgrade Sequence and Paths                                                                     | . 63 |
| Upgrade sequence for Avaya components                                                                     |      |
| Supported upgrade paths for System Manager                                                                |      |
| Supported upgrade paths for Session Manager                                                               |      |
| Supported upgrade paths for Application Enablement Services                                               | 67   |
| Supported upgrade paths for WebLM                                                                         |      |
| Upgrade rollback                                                                                          | 69   |
| Chapter 7: Resources                                                                                      | 70   |
| Documentation                                                                                             |      |
| Training                                                                                                  |      |
| Viewing Avaya Mentor videos                                                                               |      |
| Support                                                                                                   |      |
| Using the Avaya InSite Knowledge Base                                                                     |      |
| Glossary                                                                                                  | 75   |

### **Chapter 1: Introduction**

### **Purpose**

This document provides planning information for upgrading Avaya Aura® applications on supported platforms. It also outlines generic installation and configuration details of Avaya Aura® applications. For more information about upgrading process, see the application-specific document on Avaya Support website at <a href="https://support.avaya.com/">https://support.avaya.com/</a>.

This document is useful for personnel performing site preparation and planning tasks before upgrading Avaya Aura<sup>®</sup> applications.

### **Prerequisites**

Before upgrading the Avaya Aura® applications, ensure that you have the following knowledge, skills, and tools.

#### **Product knowledge**

- Avaya Aura<sup>®</sup> Appliance Virtualization Platform
- Avaya Aura<sup>®</sup> System Manager
- Avaya Aura® Session Manager
- Avaya Aura<sup>®</sup> Communication Manager
- Avaya Aura®AVP Utilities
- Avaya Aura<sup>®</sup> Presence Services
- Avaya Aura<sup>®</sup> Device Services
- Avaya Aura<sup>®</sup> Application Enablement Services
- Avaya Aura<sup>®</sup> Media Server
- Avaya Session Border Controller for Enterprise
- · Avaya Diagnostic Server
- · Avaya Solutions Platform

#### Platform knowledge

Linux<sup>®</sup> Operating System

- VMware®
- · Amazon Web Services
- Kernel-based Virtual Machine (KVM)
- · Microsoft Azure
- · Google Cloud Platform
- IBM Cloud for VMware Solutions

#### **Tools**

To deploy or upgrade the Avaya Aura® application OVA and to configure the applications, you need the following tools:

- A browser for administering Avaya Aura® applications.
- USB keyboard, USB mouse, video monitor, and cables or laptop computer with Ethernet crossover cable.
- An SSH client, for example, PuTTY and PuTTYgen.
- An SFTP client for Windows, for example WinSCP.

### **Change history**

| Issue | Date          | Summary of changes                                                                                                 |
|-------|---------------|----------------------------------------------------------------------------------------------------|
| 5     | January 2024  | Updated the Supported ESXi version on page 33 section                                                              |
| 4     | April 2023    | Updated the section: Supported upgrade paths for Session  Manager on page 66                                       |
| 3     | February 2023 | Updated the following sections:                                                                                    |
|       |               | Avaya Aura core components on page 18                                                                              |
|       |               | Presence Services overview on page 21                                                                              |
|       |               | <u>Supported servers for Avaya Aura applications</u> on page 32                                                    |
|       |               | Supported embedded Red Hat Enterprise Linux operating system<br>versions of Avaya Aura application OVAs on page 34 |
|       |               | Supported Red Hat Enterprise Linux operating system versions for<br>Software-only Environment on page 36           |
|       |               | <u>Supported footprints of WebLM on VMware</u> on page 48                                                          |
|       |               | <u>Supported footprints of WebLM Software-Only ISO image</u> on page 48                                            |
|       |               | <u>Upgrade sequence for Avaya components</u> on page 63                                                            |
|       |               | Supported upgrade paths for WebLM on page 68                                                                       |

| Issue | Date          | Summary of changes                                                                                 |
|-------|---------------|----------------------------------------------------------------------------------------------------|
| 2     | May 2022      | Updated the following sections:                                                                    |
|       |               | • <u>Prerequisites</u> on page 7                                                                   |
|       |               | Solution Deployment Manager client capabilities on page 14                                         |
|       |               | Solution Deployment Manager Client on page 16                                                      |
|       |               | Avaya Aura core components on page 18                                                              |
|       |               | Branch Gateways on page 20                                                                         |
|       |               | Supported servers for Avaya Aura applications on page 32                                           |
|       |               | Supported footprints of System Manager on VMware on page 37                                        |
|       |               | Supported footprints of System Manager Software-Only ISO image<br>for on-premise on page 38        |
|       |               | Supported footprints of System Manager ISO on Microsoft<br>Azure on page 39                        |
|       |               | Supported footprints of Communication Manager Software-only<br>ISO image for on-premise on page 41 |
|       |               | Supported footprints of Communication Manager ISO on<br>Infrastructure as a Service on page 42     |
|       |               | Supported footprints of Session Manager on page 43                                                 |
|       |               | Supported footprints for Avaya Aura Session Manager on Google<br>Cloud Platform on page 45         |
|       |               | AE Services resource requirements and the supported footprints on page 46                          |
|       |               | <u>Supported upgrade paths for System Manager</u> on page 65                                       |
|       |               | <u>Supported upgrade paths for Session Manager</u> on page 66                                      |
|       |               | <u>Supported upgrade paths for Application Enablement Services</u> on page 67                      |
| 1     | December 2021 | Initial Release                                                                                    |

### **Chapter 2: Overview**

### Avaya Aura® overview

Avaya Aura® is a flagship communications solution that uses an IP and SIP-based architecture to unify media, modes, networks, devices, applications, and real-time, actionable presence across a common infrastructure. This architecture provides on-demand access to advanced collaboration services and applications that improve employee efficiency. Avaya Aura® is available under Core or Power Suite Licenses. Each suite provides a customized set of capabilities designed to meet the needs of different kinds of users. Customers might mix Core and Power licenses on a single system based on their needs.

The following are some of the capabilities that the Avaya Aura® solution provides:

- Support for up to 28 instances of Session Manager and 300,000 users and 1 million devices
- Support for up to 18,000 simultaneously registered H.323 endpoints out of 41,000 endpoints per single Communication Manager server and SIP endpoints in an enterprise
- Advanced Session Management Capabilities
- Converged voice and video call admission control
- SIP features, including E911, which reports the desk location of the caller
- Avaya Communication Server 1000 SIP networking and feature transparency
- Session Manager SIP routing adaptations
- A central management application, System Manager, for all Avaya Aura® applications and Avaya Communication Server 1000, with a single authentication

### **Topology**

The following depicts the Avaya Aura® architecture and various components of Avaya Aura®:

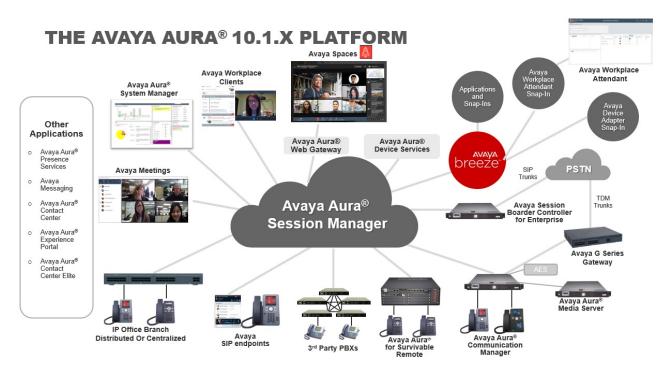

Figure 1: Avaya Aura® Architecture

A standard Avaya Aura® architecture consists of the following core components:

- Avaya Aura<sup>®</sup> System Manager
- Avaya Aura<sup>®</sup> Session Manager
- Avaya Aura® Communication Manager
- Avaya Aura® Application Enablement Services
- Avaya Aura<sup>®</sup> Media Server
- Avaya Aura® Presence Services
- Avaya Aura<sup>®</sup> Device Services
- Avaya Branch Gateway
- Avaya Workplace Client
- · Avaya Device Adapter
- Avava Breeze<sup>®</sup>

System Manager provides a common console to manage the Avaya Aura<sup>®</sup> applications. System Manager also enables to bulk import and export users, including user profiles and global settings such as public contacts lists, shared addresses, and presence access control lists.

Session Manager provides core SIP routing and integration services that provide communication between SIP-enabled entities, for example, PBXs, SIP proxies, gateways, adjuncts, trunks, and applications across the enterprise. Session Manager is configured from System Manager and uses centralized, policy-based routing to provide integration services. It also sends and

receives SIP notifications and SIP Publish messages to and from various endpoints and Presence Services.

Endpoints registered to Session Manager use Communication Manager for feature support. Endpoints that use H.323 protocol register to Communication Manager over IP. Digital and analog endpoints are directly connected to their respective digital and analog media modules on a Branch Gateway, for example, G450.

Communication Manager is an extensible, scalable, and secure telephony application that connects to private and public telephone networks, Ethernet LANs, and the Internet. Communication Manager organizes and routes voice, data, image, and video transmissions.

Application Enablement Services is a software platform that leverages the capabilities of Avaya Aura® Communication Manager to enterprise applications. By using Application Enablement Services, the Application Enablement Services Collector component within Presence Services enables Presence Services to report telephony presence from Communication Manager endpoints. The Application Enablement Services Collector collects Presence from H323, DCP, analog, and SIP telephones administered as OPTIM extensions.

The Avaya Aura® Media Server delivers advanced multimedia processing features to a broad range of products and applications. Utilizing the latest open standards for media control and media processing, the highly scalable software based solution deploys on standard server hardware, running Linux or Windows operating systems.

Presence Services collects, aggregates, and publishes presence information from and to multiple sources and clients.

Avaya Aura<sup>®</sup> Device Services provides a set of services for Avaya's next generation of clients. These services include:

- Enterprise login Service: Users can log on to their Avaya device using their Enterprise credential and receive all of the Avaya Aura® services they are entitled to.
- Dynamic Configuration Service: This new configuration service dynamically generates the set of configuration parameters necessary to enable automatic bootstrapping of Avaya soft clients by searching the various Avaya databases, where configuration information is stored, and extracting and presenting relevant information to the Avaya devices.
- Contact Service: This new service simplifies the client experience and provides a standard way of managing, storing and searching users and the enterprise contacts detail, including picture, and making them available across all of the user's devices.
- Web Deployment Service: This service brings mobile phone deployment services to Microsoft Windows and Apple Mac OS environments. When a new device update is available within the customers environment the user is automatically prompted to retrieve this update.

The Avaya Branch Gateway provides a secure, reliable, and scalable platform for the delivery of Avaya Communication Manager-based IP telephony applications. It is targeted to mid to large sized branch offices, medium sized standalone businesses or small campus environments. It can be configured to extend Communication Manager features and applications to branch offices at the edge of the enterprise network. The Branch Gateway can also be configured with an S8XXX Server to deliver Communication Manager-based telephony to campus environments.

Avaya Workplace Client is a fully integrated software-based unified communication solution. Avaya Workplace Client is a single, all channel calling, messaging, conferencing and collaboration solution for mobiles, browsers, desktops and room systems.

Avaya Device Adapter Snap-in is a modular, reusable solution that enables UNIStim IP phones working with Avaya Communication Server 1000 (CS 1000) to migrate to Avaya Aura® without significant investment on the existing infrastructure. Device Adapter offers a feasible solution to CS 1000 customers to take advantage of Avaya Aura® features while minimizing expenses on the cables and hardware.

With Avaya Breeze® Platform you can integrate your existing or new applications with our unified communications technology and contact center capabilities including voice, video, text, and email. Bring rich communication capabilities into the social, mobile, and cloud applications that make your business run.

### **Solution Deployment Manager overview**

Solution Deployment Manager is a centralized software management solution in System Manager that provides deployments, upgrades, migrations, and updates to Avaya Aura<sup>®</sup> applications. Solution Deployment Manager supports the operations on the customer's Virtualized Environment and the Avaya Aura® Virtualized Appliance model.

Solution Deployment Manager supports migration of Virtualized Environment-based 7.x and 8.x applications to Release 10.1 in the customer's Virtualized Environment. For migrating to Release 10.1.x and later, you must use Solution Deployment Manager Release 10.1.x and later.

Release 7.0 and later supports a standalone version of Solution Deployment Manager, the Solution Deployment Manager client. For more information, see Using the Solution Deployment Manager client.

System Manager with Solution Deployment Manager runs on:

- Customer-provided Virtualized Environment solution: Avaya Aura® applications are deployed on customer-provided, VMware<sup>®</sup> certified hardware.
- Software-Only environment: Avaya Aura® applications are deployed on the customer-owned hardware and the operating system.

With Solution Deployment Manager, you can do the following in Virtualized Environment, Avaya Solutions Platform 130, and Avaya Aura® Virtualized Appliance Release 8.x or earlier models:

- Deploy Avaya Aura<sup>®</sup> applications.
- Upgrade and migrate Avaya Aura<sup>®</sup> applications.

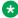

#### ☑ Note:

When an application is configured with Out of Band Management, Solution Deployment Manager does not support upgrade for that application.

For information about upgrading the application, see the application-specific upgrade document on the Avaya Support website.

- Download Avaya Aura<sup>®</sup> applications.
- Install service packs, feature packs, and software patches for the following Avaya Aura® applications:
  - Communication Manager and associated devices, such as gateways, media modules, and TN boards.
  - Session Manager
  - Branch Session Manager
  - AVP Utilities Release 8.x
  - Avaya Aura<sup>®</sup> Appliance Virtualization Platform Release 8.x or earlier, the ESXi host that is running on the Avaya Aura<sup>®</sup> Virtualized Appliance.
  - AE Services

The upgrade process from Solution Deployment Manager involves the following key tasks:

- Discover the Avaya Aura® applications.
- Refresh applications and associated devices and download the necessary software components.
- Run the preupgrade check to ensure successful upgrade environment.
- Upgrade Avaya Aura® applications.
- Install software patch, service pack, or feature pack on Avaya Aura® applications.

For more information about the setup of the Solution Deployment Manager functionality that is part of System Manager 10.1.x, see *Avaya Aura*<sup>®</sup> *System Manager Solution Deployment Manager Job-Aid*.

### Solution Deployment Manager client capabilities

The Solution Deployment Manager client provides the following capabilities and functionality:

- Runs on the following operating systems:
  - Windows 8.1, 64-bit Professional or Enterprise
  - Windows 10, 64-bit Professional or Enterprise
  - Windows 11, 64-bit Professional or Enterprise
  - Windows Server 2016, 64-bit Professional or Enterprise
  - Windows Server 2019, 64-bit Professional or Enterprise
  - Windows Server 2022, 64-bit Professional or Enterprise
- Supports the same web browsers as System Manager.
- Provides the user interface with similar look and feel as the central Solution Deployment Manager in System Manager.
- Supports deployment of System Manager. The Solution Deployment Manager client is the only option to deploy System Manager.

- Supports the Flexible footprint feature. The size of the virtual resources depends on the capacity requirements of Avaya Aura® applications.
- Defines the physical location for Avaya Aura® Appliance Virtualization Platform Release 8.x or earlier, ESXi host, or Avaya Solutions Platform 130 (Avaya-Supplied ESXi 7.0), and discovers virtual machines that are required for application deployments and virtual machine life cycle management.
- Manages lifecycle of the OVA applications that are deployed on the Avaya Aura<sup>®</sup> Appliance Virtualization Platform Release 8.x or earlier or ESXi host. The lifecycle includes start, stop, reset virtual machines, and establishing trust for virtual machines.

#### \*

#### Note:

For the Avaya Aura® Messaging element, trust re-establishment is not required.

• Deploys the Avaya Aura® applications that can be deployed from the central Solution Deployment Manager for Avaya Aura® Virtualized Appliance and customer Virtualized Environment. You can deploy one application at a time.

#### Note:

- System Manager must be on the same or higher release than the application you are upgrading to. For example, you must upgrade System Manager to 10.1 before you upgrade Communication Manager to 10.1.
  - All the applications that are supported by System Manager do not follow the general Avaya Aura<sup>®</sup> Release numbering schema. Therefore, for the version of applications that are supported by System Manager, see Avaya Aura® Release Notes on the Avaya Support website.
- Solution Deployment Manager Client must be on the same or higher release than the OVA you are deploying. For example, if you are deploying Communication Manager 10.1 OVA, Solution Deployment Manager Client version must be on Release 10.1 or higher. Solution Deployment Manager Client cannot be on Release 8.1.
- Configures application and networking parameters required for application deployments.
- Supports selecting the application OVA file from a local path or an HTTPS URL. You do not need access to PLDS.
- Supports changing the hypervisor network parameters, such as IP Address, Netmask, Gateway, DNS, and NTP on Appliance Virtualization Platform.
- Supports installing patches for the hypervisor on Appliance Virtualization Platform.
- Supports installing software patches, service packs, and feature packs only for System Manager.

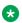

#### ■ Note:

To install the patch on System Manager, Solution Deployment Manager Client must be on the same or higher release as the patch. For example, if you are deploying the patch for System Manager Release 10.1, you must use Solution Deployment Manager Client Release 10.1 or higher.

However, to install the patch on System Manager Release 10.1, Solution Deployment Manager Client must be on Release 10.1.

Avaya Aura® applications use centralized Solution Deployment Manager from System Manager to install software patches, service packs, and feature packs. For the applications that cannot be patched from centralized Solution Deployment Manager, use the application Command Line Interface or web console.

For more information about supported releases and patching information, see Avaya Aura<sup>®</sup> Release Notes on the Avaya Support website.

- · Configures Remote Syslog Profile.
- Creates the Appliance Virtualization Platform Kickstart file.
- Creates the Avaya Solutions Platform S8300 (Avaya-Supplied ESXi 7.0) Release 5.1 Kickstart file.
- Supports the Pre-staging feature to prestage the System Manager OVA, service pack or feature pack, or data migration utility files to deploy, upgrade, or update the System Manager application.

### **Solution Deployment Manager Client**

For the initial System Manager deployment or when System Manager is inaccessible, you can use the Solution Deployment Manager client. The client must be installed on the computer of the technician. The Solution Deployment Manager client provides the functionality to deploy the OVAs or ISOs on an Avaya-provided server, customer-provided Virtualized Environment, or Software-only environment.

A technician can gain access to the user interface of the Solution Deployment Manager client from the web browser.

Use the Solution Deployment Manager client to:

- Deploy System Manager and Avaya Aura® applications on Avaya appliances, VMware-based Virtualized Environment, and Software-only environment.
- Upgrade VMware-based System Manager from Release 7.x, or 8.x to Release 10.1 and later.
- Install System Manager software patches, service packs, and feature packs.
- Configure Remote Syslog Profile.
- Create the Appliance Virtualization Platform Release 8.x or earlier Kickstart file.
- Generate the Avaya Solutions Platform S8300 (Avaya-Supplied ESXi 7.0) Release 5.1 Kickstart file.
- Install Appliance Virtualization Platform patches.
- Restart and shutdown the Appliance Virtualization Platform host.
- Start, stop, and restart a virtual machine.

• Change the footprint of Avaya Aura® applications that support dynamic resizing. For example, Session Manager and Avaya Breeze® platform.

#### Note:

- You can deploy or upgrade the System Manager virtual machine only by using the Solution Deployment Manager client.
- You must always use the latest Solution Deployment Manager client for deployment.

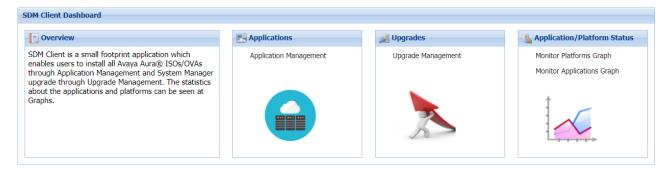

Figure 2: Solution Deployment Manager Client dashboard

### Capability comparison between System Manager Solution **Deployment Manager and the Solution Deployment Manager** client

| Centralized Solution Deployment Manager                                                      | Solution Deployment Manager Client                                                           |
|----------------------------------------------------------------------------------------------|----------------------------------------------------------------------------------------------|
| Manage virtual machine lifecycle.                                                            | Manage virtual machine lifecycle.                                                            |
| Deploy Avaya Aura® applications excluding the System Manager application.                    | Deploy Avaya Aura <sup>®</sup> applications including the System Manager application.        |
| Deploy hypervisor patches only for Appliance Virtualization Platform Release 8.x or earlier. | Deploy hypervisor patches only for Appliance Virtualization Platform Release 8.x or earlier. |
| Upgrade Avaya Aura® applications excluding the System Manager application.                   | Upgrade System Manager.                                                                      |
|                                                                                              | For information, see <i>Upgrading Avaya Aura</i> ® System Manager.                           |
| Install software patches for Avaya Aura®                                                     | Install System Manager patches.                                                              |
| applications excluding the System Manager application.                                       |                                                                                              |
| Discover Avaya Aura® applications.                                                           | -                                                                                            |
| Analyze Avaya Aura <sup>®</sup> applications.                                                | -                                                                                            |
| Create and use the software library.                                                         | -                                                                                            |

### Avaya Aura® core components

Avaya Aura® contains the following core components:

- Avaya Aura<sup>®</sup> System Manager Release 10.1.x
- Avaya Aura<sup>®</sup> Communication Manager Release 10.1.x
- Avaya Aura<sup>®</sup> Session Manager Release 10.1.x
- Avaya Aura® Application Enablement Services Release 10.1.x
- Avaya Branch Gateway Release 10.1.x
- Avaya Aura<sup>®</sup> Media Server Release 10.1.x
- Avaya Aura<sup>®</sup> Presence Services Release 10.1.x
- Avaya Device Adapter Snap-in Release 10.1.x
- Avaya WebLM Release 10.1.2

### **System Manager overview**

Avaya Aura® System Manager is a central management system that provides a set of shared management services and a common console. All shared and element-specific management for Avaya Aura® applications that System Manager supports is performed from the common console. System Manager provides the following key capabilities:

- Centralized software management solution to support deployments, migrations, upgrades, and updates to the suite of Avaya Aura<sup>®</sup> applications.
- Avoid duplicate data entry through shared management services.
- Centralized access to all Avaya Aura<sup>®</sup> applications through a browser-based management console with single sign on.
- Optimization of IT skill sets with consistency of management functions across Avaya solutions.
- Integration with enterprise IT infrastructure, such as identity management, authentication, authorization, security, and enterprise directory

#### **Communication Manager overview**

Communication Manager is an extensible, scalable, and secure telephony application that connects to private and public telephone networks, Ethernet LANs, and the Internet. Communication Manager organizes and routes voice, data, image, and video transmissions.

#### **Key features**

- · Robust call processing capabilities
- Application integration and extensibility
- Advanced workforce productivity and mobility features

- Built-in conferencing and contact center applications
- E911 capabilities
- Centralized voice mail and attendant operations across multiple locations
- · Connectivity to a wide range of analog, digital, and IP-based communication devices
- Support for SIP, H.323, and other industry-standard communications protocols over different networks
- More than 700 powerful features
- · High availability, reliability, and survivability

### **Session Manager overview**

Avaya Aura® Session Manager is a SIP routing tool that integrates all SIP devices across the entire enterprise network. Session Manager simplifies the existing communication infrastructure by combining existing PBXs and other communications systems, regardless of the vendor, into a cohesive and centrally managed SIP-based communications network.

Session Manager supports the following features:

- Integration with third-party equipment and endpoints to normalize disparate networks.
- Centralized routing of calls using an enterprise-wide numbering plan.
- Centralized management through System Manager, including configuration of user profiles and deployment of enterprise-wide centralized applications.
- Interconnection with Communication Manager and Avaya Communication Server 1000 to provide multiple feature support for SIP and non-SIP endpoints.
- Interconnection with IP Office through SIP to provide feature support for SIP endpoints.
- Third-party E911 emergency call service for enterprise users.
- Centralized Presence Services for scalability and reduced network complexity with a variety of endpoints and communication servers.
- Support for converged voice and video bandwidth management.
- Application sequencing capability to incrementally deploy applications without needing to upgrade the PBX.
- Geographic redundancy.
- Mobility of SIP telephones and enterprise mobility for SIP users.
- Support for call reconstruction to allow Call Preservation for SIP calls, which provides midcall features to be invoked after a failover.
- Support to carry Presence Information Data Format Location Object (PIDF-LO) as a Multipurpose Internet Mail Extensions (MIME) body/attachment in a SIP message. Session Manager can also pass the PIDF-LO information in the SIP message.

### Avaya Aura® Application Enablement Services overview

Avaya Aura<sup>®</sup> Application Enablement Services (AE Services) is a software platform that leverages the capabilities of Avaya Aura<sup>®</sup> Communication Manager. AE Services provides an enhanced

set of Application Programming Interfaces (APIs), protocols, web services, and REST APIs that expose the functionality of Avaya Communication solutions to corporate application developers, third-party independent software vendors, and system integrators.

#### Note:

AE Services supports existing Communication Manager standalone implementations and Avaya Aura<sup>®</sup> Session Manager configurations with Communication Manager as an Access Server. AE Services does not support Communication Manager as a Feature Server.

AE Services runs on a Linux server and is tightly integrated with Communication Manager and Avaya Contact Center solutions. AE Services provides an open platform for supporting existing applications and serves as a catalyst for creating the next generation of applications and business solutions.

AE Services supports Antivirus and Malware installation on software-only deployment and the following Antivirus and Malware are tested in Avaya labs:

- McAfee
- Symantec
- ClamAV

#### Note:

ClamAV Antivirus is preinstalled on AE Services server for VMware deployment using OVA.

### **Branch Gateways**

Branch Gateways work with Communication Manager software installed on any of the following servers to help deliver communication services to enterprises:

- Avaya Solutions Platform S8300: From 10.1, migrate from S8300E to Avaya Solutions Platform S8300 5.1 or later.
- Customer-provided server
- Infrastructure as a Service (laaS)
- Avaya Solutions Platform 130 Appliance: Dell PowerEdge R640

Branch Gateways connect telephone exchange and data networking by routing data and VoIP traffic over the WAN or LAN. Branch Gateways provide support for IP, digital, and analog devices.

Branch Gateways are controlled by Communication Manager operating either as External Call Controller (ECC) or Internal Call Controller (ICC). In a configuration that includes both ICC and ECC, ICC acts as a survivable remote server (SRS). ICC takes over call control when ECC fails or the WAN link between the main office and the branch office is down.

Branch Gateways also provide the standard local survivability (SLS) when the connection to the primary ECC fails and an SRS is not available. This feature is available only for IPv4 setups.

### **G430 Branch Gateway**

G430 Branch Gateway can support up to 150 users when deployed as a branch gateway in a medium to large enterprise. The configuration requires Communication Manager to be installed

on the Avaya Solutions Platform S8300 server or either of Avaya Solutions Platform 130 servers, customer-provided server, Infrastructure as a Service (laaS), or Software-only environment.

#### G450 Branch Gateway

G450 Branch Gateway supports up to 450 users in a medium to large enterprise and up to 2400 users when deployed as a campus gateway. Both configurations require Communication Manager to be installed on the Avaya Solutions Platform S8300 server or either of Avaya Solutions Platform 130 server, customer-provided server, Infrastructure as a Service (laaS), or Software-only environment.

### Avaya Aura® Media Server overview

Avaya Aura® Media Server (MS) is a software-based media application platform. Avaya Aura® MS performs all multimedia processing using software rather than using dedicated hardware-based DSP resources. Avaya Aura® MS is designed to run on general purpose operating systems and Commercial Off-The-Shelf (COTS) hardware. Avaya Aura® MS forms the backbone of a flexible communications system for growing companies. Using Avaya Aura® MS, your company can take advantage of the increased functionality of an IP network without replacing the existing infrastructure. Avaya Aura® MS works with media gateways to provide a streamlined voice and data network throughout the enterprise. Avaya Aura® MS and media gateways provide a network built on an industry standard operating system that supports distributed IP networking and centralized call processing. The benefits of Avaya Aura® MS are increased productivity, efficiency, and economic benefits for the enterprise. As Avaya Aura® MS consolidates multiple systems into a single server, you can manage the entire communications infrastructure from one location. Avaya Aura® MS provides scalability, redundancy, and high availability.

Avaya Aura<sup>®</sup> MS supports SIP TLS, SRTP, VoiceXML 2.1, CCXML 1.0, MRCP, QOS Monitoring, Audio, Video, MLPP, IM, and Webpush features.

Avaya Aura<sup>®</sup> MS powers diverse applications such as voice messaging, consumer conferencing, self service, contact centers, basic media services, and communication applications.

### **Presence Services overview**

Avaya Aura® Presence Services indicates the presence of a user through the presence states, such as Busy, Away, or Do Not Disturb. The presence is an indication of the availability of the user and the readiness to communicate across services, such as telephony, instant messaging (IM), and video.

The presentity is the visibility of a user on a shared communication network. The users who are a part of the presentity group have access to the presence status of another user. A watcher is a user who monitors the presentity of another user. The watcher must subscribe to Presence Services to receive presence updates for a presentity.

Presence Services supports collecting presence information from diverse sources. This information is aggregated for a user and then made available to the presence-aware applications. When an application subscribes to Presence Services, the application receives presence change notifications that contain the aggregated presence for a user and the communication resources

available to the user. By using this information, the application can provide a visual indication about the presence of the user.

Presence Services is compatible with the client software from Microsoft<sup>®</sup>, IBM<sup>®</sup> Domino<sup>®</sup>, and open source. Users can utilize the following collectors to use the core Presence Services capabilities with other presence sources:

- Application Enablement Services collector: To collect telephony presence information from devices that are not presence capable, such as H323, and DCP endpoints administered as OPTIM extensions.
- Exchange collector: To collect the calendar and out-of-office information from Exchange mailboxes.
- Domino collector: To collect the calendar and out-of-office information from Domino mailboxes.

### **AVP Utilities overview**

In Avaya Aura<sup>®</sup> Release 8.0, Utility Services is replaced by AVP Utilities. While some of the Utility Services features are migrated to other Avaya Aura<sup>®</sup> applications, the following features of Utility Services are migrated to AVP Utilities:

- Services Port access for virtual machines
- Appliance Virtualization Platform log collection and alarming
- SSH access for Appliance Virtualization Platform

The following features of Utility Services are migrated to other Avaya Aura® applications:

| Features of Utility Services 7.x  | Migrated to                                                | Description                                                                                                    |
|-----------------------------------|------------------------------------------------------------|----------------------------------------------------------------------------------------------------|
| Enterprise System Directory (ESD) | Avaya Aura <sup>®</sup> System Manager 8.0 and later.      | Only LDAP integration with<br>Avaya Aura® System Manager is<br>supported. Searching the LDAP<br>directory is supported for SIP<br>phones only. |
| File Server                       | Avaya Aura® Device Services 8.0 and later.                 | Avaya Aura® Device Services provides this feature for IP Phones, but not for Gateway Firmware.                                                 |
| MyPhone                           | Avaya Aura <sup>®</sup> Unified User Portal 8.0 and later. | Existing configurations must be re-applied, if any.                                                                                            |

You can use the following features of Utility Services through third-party applications:

| Features of Utility Services 7.x           | Description                                                                                                    |
|--------------------------------------------|----------------------------------------------------------------------------------------------------|
| Call Detail Recordings collection          | You must use third-party applications. You can also use the Call Detail Recordings data with third-party solutions. |
| Dynamic Host Configuration Protocol (DHCP) | You must use a separate DHCP server.                                                                                |

### **Avaya Device Adapter Snap-in Overview**

Avaya Device Adapter Snap-in is an Avaya Breeze<sup>®</sup> platform snap-in that acts as a protocol converter between UNIStim IP, digital, and analog devices and an Avaya Aura<sup>®</sup> solution. The Avaya Aura<sup>®</sup> solution services devices by converting the proprietary signaling to Avaya SIP.

Device Adapter enables deployed UNIStim IP, digital, and analog devices to be reused in an Avaya Aura® solution. It is a modular, reusable solution that enables Unified Networks IP Stimulus (UNIStim) IP, digital, and analog phones that are used as Unified Communications (UC) phones and that work with Avaya Communication Server 1000 (CS 1000) to migrate to Avaya Aura® without significant investment on the existing infrastructure. Device Adapter offers a feasible solution to CS 1000 customers to take advantage of Avaya Aura® features while minimizing expenses on the cables and hardware.

Device Adapter is deployed on the Avaya Breeze® platform. A Device Adapter node runs on an Avaya Breeze® platform cluster that can have one or more Avaya Breeze® platform servers. A standard deployment solution has one or more Avaya Breeze® platform clusters. Implementing Device Adapter does not introduce any new hardware. Device Adapter works as a part of the Avaya Breeze® platform solution.

In this deployment, phone sets are connected to Device Adapter by replacing CS 1000. For SIP signaling and terminal registration of phone sets, Device Adapter is connected to Avaya Aura<sup>®</sup> Session Manager. Session Manager communicates with Avaya Aura<sup>®</sup> Communication Manager to provide call-related services to the terminals. Device Adapter communicates with Avaya Aura<sup>®</sup> System Manager for management operations as available in a typical Avaya Aura<sup>®</sup> deployment.

To support analog and digital/TDM set migration, Media Gateway Controllers (MGC) or Media Gateway Extended Peripheral Equipment Controllers (MG-XPEC) must be in place to drive the Digital/Analog Line Cards. Only Intelligent Peripheral Equipment (IPE) Digital/Analog Line cards are supported.

### Device Adapter support in an Avaya Aura® Call Center Elite environment

Device Adapter Release 8.1.2 supports migration of call center (CC) endpoints that are used in an Avaya Aura® Call Center Elite environment and that work with a CS 1000 environment to Avaya Aura®. Device Adapter retains the Call Center Elite functions on these endpoints and provides a near CS 1000 user experience to the call center agents and supervisors.

Device Adapter supports only 1140e (1140) IP phone and i2050 (2050) soft phone in a call center environment.

Customers can use these phones either as Unified Communications (UC) or Call Center (CC) phones in their call center environment. When a call center agent or supervisor logs in to the phone, the phone operates as a CC phone and provides the call center features. Otherwise, it

operates as a UC phone. Customers can also use these phones exclusively as UC phones in their call center environment.

Device Adapter for call center does not support any services that are not supported by a 96x1 SIPCC endpoint.

### Avaya Breeze® platform overview

Avaya Breeze® platform provides a virtualized and secure application platform where workflow developers and Java programmers can develop and dynamically deploy advanced collaboration capabilities. These capabilities extend the power of Avaya Aura®, Avaya Oceana®, and Avaya Professional Services custom development. Customers, Business Partners, and Avaya developers can use Avaya Breeze® platform to deploy snap-ins.

Avaya products are powered by Avaya Breeze® platform. It enables the user to do the following:

- Develop the snap-ins, without developing the platform to deploy and invoke snap-ins.
- Perform the following operations:
  - Intercept calls to and from the enterprise.
  - Redirect calls to an alternate destination.
  - Block calls and optionally play an announcement to the caller.
  - Change the caller ID of the calling or called party.
- Place an outbound call for playing announcements and collecting digits.
- Use web services for added functionality.
- Make webpages and web services available for remote browsers and applications.
- · Add or replace trust and identity certificates for increased security.
- Create custom connectors that provide access to an external application or service.

#### Avaya Breeze® platform provides:

- Unified Communications and Contact Center customers and Business Partners the ability to deliver capabilities using the skill sets of enterprise and cloud application developers.
- A robust Software Development Kit (SDK) with an easy-to-use API. Developers need not understand the details of call processing to develop new capabilities.
- A Collaboration Bus that snap-ins can use to leverage capabilities through a point-to-point model and publish or subscribe to messaging patterns.
- A Common Data Manager framework that snap-ins can use to access common information stored on System Manager.
- Connector snap-ins that provide access to email and conferencing host applications.
  - For the list of third-party developed snap-ins, go to <a href="https://www.devconnectmarketplace.com/">https://www.devconnectmarketplace.com/</a> <a href="marketplace/">marketplace/</a> and navigate to **Avaya Snapp Store**.
- Zang call connector to interact with Avaya Communications APIs.

- Zang SMS connector for snap-ins to interact with Avaya Communications APIs to send and receive messages.
- Tools that log and monitor operations and provide troubleshooting support.

#### WebLM overview

Avaya provides a Web-based License Manager (WebLM) to manage licenses of one or more Avaya software products for your organization. WebLM facilitates easy tracking of licenses. To track and manage licenses in an organization, WebLM requires a license file from the Avaya Product Licensing and Delivery System (PLDS) website at https://plds.avaya.com.

WebLM supports two configurations models:

- WebLM standard model. In this model, a single WebLM server supports one or more licensed products. The WebLM standard model supports the Standard License File (SLF) and Enterprise License File (ELF) types.
- WebLM enterprise model. This model includes multiple WebLM servers. One WebLM server acts as a master WebLM server and hosts the license file from PLDS. The remaining WebLM servers act as the local WebLM servers and host the allocation license files from the master WebLM server. You require an ELF to set up the WebLM enterprise model. PLDS generates license files that are SLFs or ELFs.

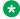

#### ☑ Note:

The master and local WebLM servers must be deployed on the same major release. The master WebLM server must be on same or latest service pack than the local WebLM server resides on.

For example, if the local WebLM server is on Release 7.1, the master WebLM server must be on Release 7.1, 7.1.1, 7.1.2, or 7.1.3. The master WebLM server cannot be higher than Release 7.1.x.

You can purchase two products and choose the enterprise model of licensing for one product and the standard model of licensing for the other product. PLDS generates a separate license file for each product.

The license file is an SLF or ELF based on how the product is configured in PLDS. Verify the installation options that the product supports before you install the WebLM server. To configure the standard licensing, you can use an ELF or SLF. To configure enterprise licensing, you must have an ELF. After you install the license file on the WebLM server, a product with an ELF can have multiple instances of the WebLM server. However, a product with an SLF can have only one instance of the WebLM server.

The license file of a software product is in an XML format. The license file contains information regarding the product, the major release, the licensed features of the product, and the licensed capacities of each feature that you purchase. After you purchase a licensed Avaya software product, you must activate the license file for the product in PLDS and install the license file on the WebLM server.

### **Chapter 3: Planning and preconfiguration**

### Pre-upgrade checklist

Perform the following tasks before upgrading an Avaya Aura® application:

| No. | Task                                                                                                    | Notes                                                                                                    | ~ |
|-----|----------------------------------------------------------------------------------------------------|----------------------------------------------------------------------------------------------------|---|
| 1.  | Check the software version and build number.                                                             | From the command-line interface, run the swversion command.                                                                         |   |
| 2.  | Check the time zone and NTP server settings.                                                             |                                                                                                    |   |
| 3.  | Register for Avaya Product Licensing and Delivery System (Avaya PLDS) and activate license entitlements. | For more information about licensing, see the Avaya PLDS website at <a href="https://plds.avaya.com/">https://plds.avaya.com/</a> . |   |
|     | Ensure that you have the Avaya PLDS access credentials.                                                  |                                                                                                    |   |
| 4.  | Ensure that sufficient disk space is available for the server attached to the software library.          |                                                                                                    |   |

### Planning for upgrade

### Planning checklist for VMware®

Use the following checklist to deploy or upgrade the Avaya Aura<sup>®</sup> application OVA by using vCenter and VSphere Web Client:

| No. | Task                                                                                                    | Notes                                                         | ~ |
|-----|----------------------------------------------------------------------------------------------------|---------------------------------------------------------------|---|
| 1   | From the Avaya Support website at <a href="http://support.avaya.com">http://support.avaya.com</a> , download the Avaya Aura <sup>®</sup> application OVA. |                                                               |   |
| 2   | Ensure you have a Avaya server which supports Release 10.1.                                                                                               | See Supported servers for Avaya Aura applications on page 32. |   |

| No. | Task                                                                                                    | Notes                             | ~ |
|-----|----------------------------------------------------------------------------------------------------|-----------------------------------|---|
| 3   | Upload the software required for deployment and upgrade operations to the local or remote software library of Avaya Aura® application. For example, OVA, firmware, software patches, service packs, and images.                       |                                   |   |
| 4   | Gain access to vCenter and vSphere Client (HTML5).                                                                                                    | Download from the VMware website. |   |
| 5   | Keep a copy of the license files for the Avaya Aura® products in a local system so you can replicate with the new Host ID after the OVA file installation. Ensure that the license file copies are accessible from your local system. |                                   |   |
| 6   | Ensure that the following information is handy:                                                                                                    |                                   |   |
|     | FQDN/IP address, netmask, and gateway                                                                                                    |                                   |   |
|     | Out of Band Management configuration details                                                                                                    |                                   |   |

#### Note:

When you deploy or upgrade Avaya Aura® applications on Avaya Solutions Platform 130 ensure to:

- Update the Dell R640 BIOS and firmware to the latest release.
- Enable the iDRAC and connect it to an ethernet switch.

For information about deployment or upgrade of Avaya Aura® application on VMware, see the application-specific deployment or upgrade guide.

### Planning checklist for Software-only environment

Complete the following tasks before deploying or upgrading the Avaya Aura® application on Software-only environment:

| No. | Task                                       | Notes | ~ |
|-----|--------------------------------------------|-------|---|
| 1.  | Download the required software from PLDS.  |       |   |
| 2.  | Purchase and obtain the required licenses. |       |   |

| No. | Task                                                                                                    | Notes                                                                                                    | ~ |
|-----|----------------------------------------------------------------------------------------------------|----------------------------------------------------------------------------------------------------|---|
| 3.  | Register for PLDS and activate license entitlements.  Ensure that you have the PLDS access credentials.                        | For more information about licensing, navigate to Avaya Product Licensing and Delivery System at <a href="https://pubs.avaya.com/">https://pubs.avaya.com/</a> . |   |
| 4.  | Prepare the site by performing the following procedures:  • Create a virtual machine on the supported virtualized environment. | For more information, see the application specific deploying and upgrading guides.                                                                               |   |
|     | <ul> <li>Install the Red Hat Linux for the Software-<br/>Only deployment.</li> </ul>                                           |                                                                                                    |   |

### Planning checklist for Infrastructure as a Service

Complete the following tasks before deploying or upgrading the Avaya Aura® application on specific laaS services management console:

| No. | Task                                                     | Notes                                                                                                    | ~ |
|-----|----------------------------------------------------------|----------------------------------------------------------------------------------------------------|---|
| 1   | Download the required software from PLDS.                |                                                                                                    |   |
| 2   | Purchase and obtain the required licenses.               |                                                                                                    |   |
| 3   | Register for PLDS and activate license entitlements.     | For more information about licensing, navigate to Avaya Product Licensing and Delivery System at <a href="https://plds.avaya.com/">https://plds.avaya.com/</a> .                                                                      |   |
|     | Ensure that you have the PLDS access credentials.        |                                                                                                    |   |
| 3   | Ensure that the following information is available:      |                                                                                                    |   |
|     | FQDN/IP address,<br>netmask, and gateway                 |                                                                                                    |   |
|     | Out of     Band Management     configuration details.    |                                                                                                    |   |
| 4   | Log on to the specific laaS services management console. |                                                                                                    |   |
| 5   | Create a key pair.                                       | Use key pair, which is a set of public and private keys to encrypt and decrypt data, such as login information, for example, the password. This key pair is used when you deploy an Avaya Aura <sup>®</sup> application on the cloud. |   |

### Guidelines for upgrading platform and hypervisor

Ensure that you upgrade the platform and hypervisor before starting the upgrade.

- If the application is running on the server that is not supported with Release 10.1.x, then deploy Avaya Solutions Platform 130.
  - For information about supported servers, see <u>Supported servers for Avaya Aura applications</u> on page 32.
- If the application is running on the ESXi version that is not supported with Release 10.1, then first upgrade the ESXi to a supported ESXi version.
  - For information about the supported ESXi version, see Supported ESXi version on page 33.
  - For information about upgrading ESXi, see the VMware product documentation.
- If ESXi is managed by vCenter, ensure that the vCenter version is same or higher than the ESXi version.

### **Downloading software from PLDS**

#### **Procedure**

- 1. On your web browser, type <a href="http://plds.avaya.com">http://plds.avaya.com</a> to access the Avaya PLDS website.
- 2. Enter your login ID and password.
- 3. On the PLDS Home page, select **Assets**.
- Click View Downloads.
- 5. Click the search icon \( \bigcirc \) for Company Name.
- 6. In the Search Companies dialog box, do the following:
- a. In the **%Name** field, type Avaya or the Partner company name.
- b. Click Search Companies.
- c. Locate the correct entry and click the **Select** link.
- 7. Search for the available downloads by using one of the following:
  - In Download Pub ID, type the download pub ID.
  - In the **Application** field, click the application name.
- 8. Click Search Downloads.
- 9. In the **Download Manager** box, click the appropriate **Download** link.

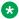

#### Note:

The first link, Click to download your file now, uses the Download Manager to download the file. The Download Manager provides features to manage the download (stop, resume, auto checksum). The click here link uses your standard browser download and does not provide the download integrity features.

- 10. If you use the Download Manager, click **Details** to view the download progress.
- 11. Select a location where you want to save the file, and click **Save**.
- 12. **(Optional)** When the system displays the security warning, click **Install**.

When the installation is complete, PLDS displays the downloads again with a check mark next to the downloads that have completed successfully.

### **Permissions**

You must set appropriate permissions during upgrading the Avaya Aura applications in the settings to define the features that can be run from within the applications. User roles can be set for each application. These roles control the set of permissions that the user has in the application. Ensure that you set permissions that are required to perform all upgrade-related operations.

### Software library

Using software library, you can store the software and firmware files that you download. After you download a firmware file in the Software Library, you can use the downloaded file across multiple devices.

With software library, you can also create, modify, view, and delete the firmware files.

For upgrading the firmware files, use an external server that functions as a remote software library. To upload the firmware files from System Manager, you must configure an FTP, SCP, or SFTP protocol for the external server.

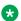

#### Note:

- A local, non-editable software library, SMGR DEFAULT LOCAL, resides within System Manager post installation. You require only remote software library for upgrading TN boards and IP Office. For upgrading other elements, you can use a local or remote library.
- The system downloads the TN boards firmware files at home directory of the SCP user configured on the SCP Configuration tab of Remote SCP S/W Library irrespective of the path configured in the Server Path field on the Library Server Details (L) tab of the Add Software Library page.

### Configuration tools and utilities

To deploy or upgrade the Avaya Aura<sup>®</sup> application OVA and to configure the applications, you need the following tools and utilities:

- A browser for administering Avaya Aura®applications.
- USB keyboard, USB mouse, video monitor, and cables or laptop computer with Ethernet crossover cable.
- An SSH client, for example, PuTTY and PuTTYgen.
- An SFTP client for Windows, for example WinSCP.

### Latest software updates and patch information

Before you start the deployment or upgrade of an Avaya product or solution, download the latest software updates or patches for the product or solution. For more information, see the latest release notes, Product Support Notices (PSNs), and Product Correction Notices (PCNs) for the product or solution on the Avaya Support website at <a href="https://support.avaya.com/">https://support.avaya.com/</a>.

After deploying or upgrading a product or solution, use the instructions in the release notes, PSNs, or PCNs to install any required software updates or patches.

For third-party products used with an Avaya product or solution, see the latest release notes for the third-party products to determine if you must download and install any updates or patches.

### **Supported gateways**

The following table lists the supported gateways of Avaya Aura® applications.

| Supported detaylogo | Avaya Aura <sup>®</sup> Release |       |       |       |       |        |  |
|---------------------|---------------------------------|-------|-------|-------|-------|--------|--|
| Supported gateways  | 6.3.x                           | 7.0.x | 7.1.x | 8.0.x | 8.1.x | 10.1.x |  |
| G250 Branch Gateway | Υ                               | Υ     |       |       |       |        |  |
| G350 Branch Gateway | Υ                               | Υ     |       |       |       |        |  |
| G430 Branch Gateway | Υ                               | Υ     | Υ     | Υ     | Υ     | Υ      |  |
| G450 Branch Gateway | Υ                               | Υ     | Υ     | Υ     | Υ     | Υ      |  |
| G650 Media Gateway  | Υ                               | Υ     | Υ     | Υ     | Υ     | Υ      |  |
| G700 Branch Gateway | Υ                               | Υ     |       |       |       |        |  |

### Supported servers for Avaya Aura® applications

The following table lists the supported servers of Avaya Aura® applications:

| Supported servers                                                      | 7.0.x | 7.1.x | 8.0.x | 8.1.x                                      | 10.1.x                                     |
|------------------------------------------------------------------------|-------|-------|-------|--------------------------------------------|--------------------------------------------|
| S8300D                                                                 | Υ     | Y     | N     | N                                          | N                                          |
| S8300E <sup>1</sup>                                                    | Y     | Y     | Y     | Y                                          | N                                          |
| HP ProLiant DL360 G7 (CSR1)                                            | Y     | Y     | N     | N                                          | N                                          |
| HP ProLiant DL360p G8 (CSR2)                                           | Y     | Y     | Y     | Υ                                          | N                                          |
| HP ProLiant DL360 G9 (CSR3)                                            | Y     | Y     | Y     | Y                                          | N                                          |
| Dell <sup>™</sup> PowerEdge <sup>™</sup> R610 (CSR1)                   | Y     | Y     | N     | N                                          | N                                          |
| Dell <sup>™</sup> PowerEdge <sup>™</sup> R620<br>(CSR2)                | Y     | Y     | Y     | Y                                          | N                                          |
| Dell <sup>™</sup> PowerEdge <sup>™</sup> R630 (CSR3)                   | Y     | Y     | Y     | Y                                          | N                                          |
| Avaya Solutions Platform<br>120 Appliance: Dell<br>PowerEdge R640<br>2 | N     | N     | Y     | Y                                          | N                                          |
| Avaya Solutions Platform<br>130 Appliance: Dell<br>PowerEdge R640      | N     | N     | Y     | Y Avaya Solutions Platform 130 Release 5.x | Y Avaya Solutions Platform 130 Release 5.x |
| Avaya Solutions Platform<br>S8300 Release 5.1                          | N     | N     | N     | N                                          | Y                                          |

<sup>&</sup>lt;sup>1</sup> You can migrate the S8300E server to Avaya Solutions Platform S8300 Release 5.1. For information, see *Migrating from Appliance Virtualization Platform deployed on S8300 Server to Avaya Solutions Platform S8300* on the Avaya Support website.

<sup>&</sup>lt;sup>2</sup> Avaya Solutions Platform 120 Appliance uses Appliance Virtualization Platform to support virtualization.

<sup>&</sup>lt;sup>3</sup> You can migrate the Avaya Solutions Platform 120 Appliance to Avaya Solutions Platform 130 Appliance Release 5.1.x.x. For information, see *Migrating from Appliance Virtualization Platform to Avaya Solutions Platform 130* on the Avaya Support website.

<sup>&</sup>lt;sup>4</sup> Avaya Solutions Platform 130 Appliance uses VMware vSphere ESXi Standard License to support virtualization.

<sup>5</sup> Avaya Solutions Platform S8300 supports virtualization using VMware vSphere ESXi Foundation License for Communication Manager and Branch Session Manager.

#### Note:

• From Avaya Aura<sup>®</sup> Release 10.1 and later, Avaya-provided HP ProLiant DL360p G8, HP ProLiant DL360 G9, Dell<sup>™</sup> PowerEdge<sup>™</sup> R620, Dell<sup>™</sup> PowerEdge<sup>™</sup> R630, and Avaya Solutions Platform 120 servers are not supported.

However, in Release 10.1.x, Avaya Solutions Platform 120 can be upgraded to Avaya Solutions Platform 130 Release 5.x.

• From Avaya Aura<sup>®</sup> Release 8.0 and later, S8300D, Dell<sup>™</sup> PowerEdge<sup>™</sup> R610, and HP ProLiant DL360 G7 servers are not supported.

### Supported ESXi version

The following table lists the supported ESXi versions of Avaya Aura® applications:

| ESXi version  | Avaya Aura | <sup>®</sup> Release |       |                                      |        |
|---------------|------------|----------------------|-------|--------------------------------------|--------|
| ESAI VEISIOII | 7.0.x      | 7.1.x                | 8.0.x | 8.1.x                                | 10.1.x |
| ESXi 5.0      | Υ          | N                    | N     | N                                    | N      |
| ESXi 5.1      | Υ          | N                    | N     | N                                    | N      |
| ESXi 5.5      | Υ          | Υ                    | N     | N                                    | N      |
| ESXi 6.0      | N          | Υ                    | Y     | Υ                                    | N      |
| ESXi 6.5      | N          | Υ                    | Y     | Υ                                    | N      |
| ESXi 6.7      | N          | N                    | Y     | Υ                                    | Υ      |
| ESXi 7.0      | N          | N                    | N     | Starting from<br>Release 8.1.3:<br>Y | Y      |

#### Note:

• As of October 15, 2022, VMware has ended support for VMware vSphere 6.x. Therefore, it is recommended to upgrade to supported vSphere versions.

For Avaya-provided environments (Avaya Solutions Platform 120 and 130 Release 4.0.x) only use Avaya-provided updates. Updating directly from the Dell or VMware's website will result in an unsupported configuration.

For customer-provided environments and how to upgrade to supported vSphere version, see the VMware website.

• From VMware vSphere ESXi 6.7 onwards, only HTML5 based vSphere Client is supported.

- Avaya Aura<sup>®</sup> applications support the particular ESXi version and its subsequent update.
   For example, the subsequent update of VMware ESXi 6.7 can be VMware ESXi 6.7 Update 3.
- Device Adapter and Presence Services are deployed on the Avaya Breeze® platform, which supports VMware 6.7 and 7.0.
- WebLM Release 10.1.2 OVA and higher are certified with ESXi 8.0 and 8.0 Update 2 (U2) deployments.

# Supported embedded Red Hat Enterprise Linux operating system versions of Avaya Aura® application OVAs

The following table lists the supported embedded Red Hat Enterprise Linux operating system versions of Avaya Aura® application OVAs.

| Red Hat Enterprise                             | Avaya Aura® Release                                    |       |       |       |        |
|------------------------------------------------|--------------------------------------------------------|-------|-------|-------|--------|
| Linux operating system                         | 7.0.x                                                  | 7.1.x | 8.0.x | 8.1.x | 10.1.x |
| Linux operating system Release 6.5 with 64-bit | Y Note: System Manager Release 7.0.x only supports the |       |       |       |        |
|                                                | CentOS Operating System Release 6.5 with 64-bit.       |       |       |       |        |

| Red Hat Enterprise                                | Avaya Aura <sup>®</sup> Re | lease                                                                                                    |                                                                                                    |       |        |
|---------------------------------------------------|----------------------------|----------------------------------------------------------------------------------------------------|----------------------------------------------------------------------------------------------------|-------|--------|
| Linux operating<br>system                         | 7.0.x                      | 7.1.x                                                                                                    | 8.0.x                                                                                                    | 8.1.x | 10.1.x |
| Linux operating system<br>Release 7.2 with 64-bit |                            | Y  Note:  Utility Services Release 7.1 uses the Red Hat Enterprise Linux operating system Release 7.3 with 64-bit. |                                                                                                    |       |        |
| Linux operating system Release 7.4 with 64-bit    |                            |                                                                                                    | Y System Manager Release 8.0.x only supports the Red Hat Enterprise Linux operating system Release 7.5 with 64-bit. |       |        |
| Linux operating system Release 7.6 with 64-bit    |                            |                                                                                                    |                                                                                                    | Υ     |        |

| Red Hat Enterprise                             | Avaya Aura® Release |       |       |       |                                                                                             |  |  |
|------------------------------------------------|---------------------|-------|-------|-------|---------------------------------------------------------------------------------------------|--|--|
| Linux operating<br>system                      | 7.0.x               | 7.1.x | 8.0.x | 8.1.x | 10.1.x                                                                                      |  |  |
| Linux operating system Release 8.4 with 64-bit |                     |       |       |       | Y Note: Avaya WebLM Release 10.1.2 supports Linux operating system Release 8.6 with 64-bit. |  |  |

## Supported Red Hat Enterprise Linux operating system versions for Software-only Environment

The following table lists the supported Red Hat Enterprise Linux operating system versions for deploying or upgrading Avaya Aura® applications in Software-only Environment.

| Red Hat Enterprise Linux                          | Avaya Aura <sup>®</sup> Release |                                                                                                    |        |  |  |
|---------------------------------------------------|---------------------------------|----------------------------------------------------------------------------------------------------|--------|--|--|
| operating system                                  | 8.0.x                           | 8.1.x                                                                                                    | 10.1.x |  |  |
| Linux operating system<br>Release 7.4 with 64-bit | Υ                               |                                                                                                    |        |  |  |
| Linux operating system                            |                                 | Υ                                                                                                    |        |  |  |
| Release 7.6 with 64-bit                           |                                 | Note:                                                                                                    |        |  |  |
|                                                   |                                 | Session Manager Release 8.1.1 and later support the Red Hat Enterprise Linux operating system Release 7.6 through 7.9 with 64-bit. |        |  |  |

| Red Hat Enterprise Linux                       | Avaya Aura® Release |       |                                                       |  |  |  |  |
|------------------------------------------------|---------------------|-------|-------------------------------------------------------|--|--|--|--|
| operating system                               | 8.0.x 8.1.x         |       | 10.1.x                                                |  |  |  |  |
| Linux operating system Release 8.4 with 64-bit | 0.0.X               | 0.1.X | Y  Note:  Avaya WebLM Release 10.1.2 supports Linux   |  |  |  |  |
|                                                |                     |       | operating<br>system<br>Release<br>8.6 with<br>64-bit. |  |  |  |  |

#### IPv4 and IPv6

Avaya Aura applications support a dual stack architecture. You can install and upgrade applications using IPv4 and IPv6 addresses. You must use the IPv4 address.

#### Supported footprints and profiles

From Release 10.1, the hard-disk capacity for profiles of Avaya Aura<sup>®</sup> applications is increased. Review the footprint details for deploying or upgrading of Avaya Aura<sup>®</sup> applications.

#### **System Manager footprints**

#### Supported footprints of System Manager on VMware

The following table describes the resource requirements to support different profiles for System Manager on Customer-provided VMware and Avaya-supplied Avaya Solutions Platform 130.

#### Note:

- Avaya Aura<sup>®</sup> System Manager supports VMware hosts with Hyper-threading enabled at the BIOS level.
- Reservations are not permitted for Avaya Solutions Platform 4200 series solutions (formerly known as CPOD/PodFx) deployment. For reservationless deployment of Avaya Aura<sup>®</sup> applications, see the recommendations given in Application Notes on Best Practices for Reservationless deployment of Avaya Aura<sup>®</sup> software release 10.1 on VMware.

Ensure to consider reservations for deploying Avaya Aura® applications on Avaya Solutions Platform 130 and Avaya Solutions Platform S8300.

| Resource           | Profile 2 | Profile 3 | Profile 4 |
|--------------------|-----------|-----------|-----------|
| vCPU Reserved      | 6         | 8         | 18        |
| Minimum vCPU Speed | 2185 MHz  | 2185 MHz  | 2185 MHz  |
| CPU reservation    | 13110 MHz | 17480 MHz | 39330 MHz |
| Virtual RAM        | 12 GB     | 18 GB     | 36 GB     |
| Memory reservation | 12288 MB  | 18432 MB  | 36864 MB  |
| Virtual Hard Disk  | 170 GB    | 270 GB    | 850 GB    |
| Shared NICs        | 1         | 1         | 1         |
| IOPS               | 44        | 44        | 44        |

#### Note:

From Release 8.0 and later, System Manager Profile 1 is not supported. If System Manager is on a pre Release 8.0 and using the Profile 1, ensure that the server has the required resources to configure Profile 2 on Release 8.0 and later.

#### Supported footprints of System Manager Software-Only ISO image for onpremise

These footprint values are applicable for Software-Only deployments on VMware, Hyper-V, and KVM.

#### Note:

Avaya Aura® System Manager supports VMware hosts with Hyper-threading enabled at the BIOS level.

| Footprint | CPUs<br>(GHz) | Number of vCPUs | CPU reservation | RAM (GB) | Memory reservation | HDD<br>(GB) | NICs |
|-----------|---------------|-----------------|-----------------|----------|--------------------|-------------|------|
| Profile 2 | 2.29          | 6               | 13740           | 12       | 12288              | 170         | 1    |
| Profile 3 | 2.29          | 8               | 18320           | 18       | 18432              | 270         | 1    |
| Profile 4 | 2.29          | 18              | 39600           | 36       | 39600              | 850         | 1    |

#### **Supported footprints of System Manager on AWS**

#### Note:

Avaya Aura<sup>®</sup> System Manager supports VMware hosts with Hyper-threading enabled at the BIOS level.

| Footprint     | Profile 2                                                                             | Profile 3                                                                             | Profile 4                                                                              |
|---------------|---------------------------------------------------------------------------------------|---------------------------------------------------------------------------------------|----------------------------------------------------------------------------------------|
| Instance type | m4.2xlarge or<br>higher, m5.2xlarge,<br>m5a.2xlarge,<br>c5a.2xlarge, or<br>c5.2xlarge | m4.2xlarge or<br>higher, m5.2xlarge,<br>m5a.2xlarge,<br>c5a.4xlarge, or<br>c5.2xlarge | m4.10xlarge or<br>higher, m5.8xlarge,<br>m5a.8xlarge,<br>c5.9xlarge, or<br>c5a.8xlarge |
| HDD (GB)      | 170                                                                                   | 270                                                                                   | 850                                                                                    |
| NICs          | 1                                                                                     | 1                                                                                     | 1                                                                                      |

#### Supported footprints of System Manager ISO on Google Cloud Platform

#### Note:

Avaya Aura<sup>®</sup> System Manager supports VMware hosts with Hyper-threading enabled at the BIOS level.

| Footprint | Profile 2 | Profile 3 | Profile 4 |
|-----------|-----------|-----------|-----------|
| vCPU      | 6         | 8         | 18        |
| RAM (GB)  | 12        | 18        | 36        |
| HDD (GB)  | 170       | 270       | 850       |
| NICs      | 1         | 1         | 1         |

#### Supported footprints of System Manager ISO on Microsoft Azure

#### Note:

Avaya Aura<sup>®</sup> System Manager supports VMware hosts with Hyper-threading enabled at the BIOS level.

| Footprint     | Profile 2       | Profile 3       | Profile 4        |
|---------------|-----------------|-----------------|------------------|
| Instance type | Standard_D8s_v3 | Standard_D8s_v3 | Standard_D32s_v3 |
| HDD (GB)      | 170             | 270             | 850              |
| NICs          | 1               | 1               | 1                |

#### **Supported number of users on System Manager**

The following System Manager resource requirements are based on the profile and are applicable for System Manager deployed on Customer-provided VMware, Avaya-supplied Avaya Solutions Platform 130, or Software-only environment.

| Footprint | Max number of users  | Max number<br>of Branch<br>Session<br>Managers | Max number<br>of Session<br>Managers | Max number of Breeze | Max number of IP Office Branches |
|-----------|----------------------|------------------------------------------------|--------------------------------------|----------------------|----------------------------------|
| Profile 2 | 35,000 to<br>250,000 | 250                                            | 12                                   | 12                   | 500                              |

| Footprint | Max number of users | Max number<br>of Branch<br>Session<br>Managers | Max number<br>of Session<br>Managers | Max number of Breeze | Max number of IP Office Branches |
|-----------|---------------------|------------------------------------------------|--------------------------------------|----------------------|----------------------------------|
| Profile 3 | 250,000             | 500                                            | 28                                   | 28                   | 2000                             |
| Profile 4 | 300,000             | 5000                                           | 28                                   | 28                   | 3500                             |

#### **Communication Manager footprints**

#### Supported footprints of Communication Manager OVA on VMware

#### Note:

- Avaya Aura® Communication Manager supports VMware hosts with Hyper-threading enabled at the BIOS level.
- Reservations are not permitted for Avaya Solutions Platform 4200 series solutions (formerly known as CPOD/PodFx) deployment. For reservationless deployment of Avaya Aura® applications, see the recommendations given in *Application Notes on Best Practices for Reservationless deployment of Avaya Aura® software release 10.1 on VMware*.

Ensure to consider reservations for deploying Avaya Aura® applications on Avaya Solutions Platform 130 and Avaya Solutions Platform S8300.

The following table describes the resource requirements to support different profiles for Communication Manager on Customer-provided VMware and Avaya-supplied Avaya Solutions Platform 130:

| Footprint (Max users)                                                                | vCPU | CPU<br>Reservation<br>(MHz) | Memory<br>(MB) | Hard disk<br>(GB) | Minimum<br>CPU<br>Speed<br>(MHz) | Extra<br>NICs |
|--------------------------------------------------------------------------------------|------|-----------------------------|----------------|-------------------|----------------------------------|---------------|
| CM Main Max users 1000                                                               | 2    | 3900                        | 3584           | 64                | 1950                             | 0             |
| CM Survivable Max users 1000                                                         | 1    | 1950                        | 4096           | 64                | 1950                             | 0             |
| CM Simplex1 Max users 2400                                                           | 2    | 4340                        | 4096           | 64                | 2170                             | 0             |
| CM Simplex2 Max users<br>41000 (Can be used as Main<br>or Survivable)                | 2    | 4340                        | 4608           | 64                | 2170                             | 0             |
| CM Duplex Max users<br>30000 (CM Duplex–Main<br>or Survivable–up to 30,000<br>users) | 3    | 6510                        | 5120           | 64                | 2170                             | 1             |

| Footprint (Max users)                                                                  | vCPU | CPU<br>Reservation<br>(MHz) | Memory<br>(MB) | Hard disk<br>(GB) | Minimum<br>CPU<br>Speed<br>(MHz) | Extra<br>NICs |
|----------------------------------------------------------------------------------------|------|-----------------------------|----------------|-------------------|----------------------------------|---------------|
| CM High Duplex Max<br>users 41000 (For Hi-Duplex<br>Servers for Main or<br>survivable) | 3    | 7650                        | 5120           | 64                | 2550                             | 1             |

#### Note:

The following deployment options are for future use:

- CM Standard Duplex Array Max Users 300000
- CM High Duplex Array Max Users 300000
- CM Array Max users 300000

If you select any of these options during deployment, it results in an unsupported configuration, and you must redeploy Communication Manager with a supported profile.

## **Supported footprints of Communication Manager Software-only ISO image for on-premise**

These footprint values are applicable for Software-Only deployments on:

- VMware
- KVM
- Hyper-v

Avaya Aura<sup>®</sup> Communication Manager supports VMware hosts with Hyper-threading enabled at the BIOS level.

| Configuration                    | Profile<br>(max<br>users) | CPUs | CPU<br>Reservatio<br>n (MHz) | Minimum<br>CPU<br>Speed<br>(MHz) | Memory<br>(MB) | Number<br>of<br>Ethernet<br>NICs<br>(OOB<br>optional) | Minimum<br>Disk size<br>(GB) |
|----------------------------------|---------------------------|------|------------------------------|----------------------------------|----------------|-------------------------------------------------------|------------------------------|
| Communication<br>Manager Simplex | Large<br>(41000)          | 2    | 4340                         | 2170                             | 4608           | 2 - procr<br>(eth0),<br>OOB<br>(eth1)                 | 64                           |
|                                  | Medium<br>(2400)          | 2    | 4340                         | 2170                             | 4096           | 2 - procr<br>(eth0),<br>OOB<br>(eth1)                 | 64                           |

| Configuration                   | Profile<br>(max<br>users)     | CPUs | CPU<br>Reservatio<br>n (MHz) | Minimum<br>CPU<br>Speed<br>(MHz) | Memory<br>(MB) | Number<br>of<br>Ethernet<br>NICs<br>(OOB<br>optional)        | Minimum<br>Disk size<br>(GB) |
|---------------------------------|-------------------------------|------|------------------------------|----------------------------------|----------------|--------------------------------------------------------------|------------------------------|
|                                 | Small Main<br>(1000)          | 2    | 3900                         | 1950                             | 3585           | 2 - procr<br>(eth0),<br>OOB<br>(eth1)                        | 64                           |
|                                 | Small<br>Survivable<br>(1000) | 1    | 1950                         | 1950                             | 4096           | 2 - procr<br>(eth0),<br>OOB<br>(eth1)                        | 64                           |
| Communication<br>Manager Duplex | Duplex High<br>(41000)        | 3    | 7650                         | 2550                             | 5120           | 3 - procr<br>(eth0),<br>dup link<br>(eth1),<br>OOB<br>(eth2) | 64                           |
|                                 | Duplex<br>Standard<br>(30000) | 3    | 6510                         | 2170                             | 5120           | 3 - procr<br>(eth0),<br>dup link<br>(eth1),<br>OOB<br>(eth2) | 64                           |

## **Supported footprints of Communication Manager ISO on Infrastructure as a Service**

Here are supported footprints of Communication Manager ISO on:

- Amazon Web Services (AWS)
- Microsoft Azure (Azure)
- Google Cloud Platform (GCP)

#### Note:

- In Azure, RHEL Operating System takes more partition size. So, we should provide an additional space of 16 GB HDD.
- Specifications for Avaya Aura<sup>®</sup> applications on IBM Cloud for VMware Solutions is same as that of the Virtualized Environment offer.

For IBM Cloud for VMware Solutions, instance type is not applicable.

Avaya Aura<sup>®</sup> Communication Manager supports VMware hosts with Hyper-threading enabled at the BIOS level.

| Footprints        |              | Configuration                          |              |                 |                             |                                 |                    |  |
|-------------------|--------------|----------------------------------------|--------------|-----------------|-----------------------------|---------------------------------|--------------------|--|
|                   |              | Communication Manager Simplex          |              |                 |                             | Communication<br>Manager Duplex |                    |  |
|                   |              | Large                                  | Medium       | Small Main      | Small<br>Survivable         | Duplex High                     | Duplex<br>Standard |  |
| Profile (m        | ax users)    | 41000                                  | 2400         | 1000            | 1000                        | 41000                           | 30000              |  |
| CPUs              |              | 2                                      | 2            | 2               | 1                           | 3                               | 3                  |  |
| Min CPU<br>(MHz)  | Speed        | 2170                                   | 2170         | 1950            | 1950                        | 2550                            | 2170               |  |
| Memory (          | MB)          | 4608                                   | 4096         | 3585            | 4096                        | 5120                            |                    |  |
|                   | of Ethernet  | 1 - procr (e                           | th0)         |                 |                             | 2 - procr (eth0                 | ),                 |  |
| NICs              |              |                                        |              | dup link (eth1) |                             |                                 |                    |  |
| Min<br>Disk       | AWS /<br>GCP | 64                                     |              |                 |                             | 64                              |                    |  |
| size<br>(GB)      | Azure        | 80                                     |              |                 |                             | 80                              |                    |  |
| Azure ISC<br>type | ) instance   | ( , -                                  |              |                 | Standard DS1<br>v2 (1 vCPU, | Standard D4a<br>vCPUs, 16-GE    | `                  |  |
|                   |              | • Standard B2ms (2 vCPUs, 8-GB memory) |              |                 |                             |                                 |                    |  |
| AWS ISO           | instance     | • m4.large                             |              |                 |                             | • m4.xlarge                     |                    |  |
| type              |              | • m5.large                             |              | • m5.xlarge     |                             |                                 |                    |  |
|                   |              | • m5a.large                            |              |                 |                             | • m5a.xlarge                    |                    |  |
|                   |              | • C5.large                             |              | • C5.xlarge     |                             |                                 |                    |  |
|                   |              | • C5a.large                            | е            | C5a.xlarge      |                             |                                 |                    |  |
| GCP ISO           | instance     | • E2-custo                             | m-2- 5120 (2 | vcpus, 5-GB     | memory)                     | -                               |                    |  |
| type              |              | • E2-stand                             | ard-4 (4vcpu | s, 16-GB mem    | nory)                       |                                 |                    |  |

#### **Session Manager footprints**

#### **Supported footprints of Session Manager**

The following table summarizes single Session Manager capacities for all Session Manager footprints.

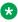

#### Note:

Avaya Aura® Session Manager supports VMware hosts with Hyper-threading enabled at the BIOS level.

| Session<br>Manager Device<br>Footprints           | Up to 2K<br>Devices | 2K to 4.5K<br>Devices | 4.5K to 7K<br>Devices | 7K to 10K<br>Devices | 10K to<br>23.3K<br>Devices | 23.3K to<br>66.7K<br>Devices |
|---------------------------------------------------|---------------------|-----------------------|-----------------------|----------------------|----------------------------|------------------------------|
| CPU Minimum                                       |                     |                       | 2200                  | )MHz                 |                            |                              |
| vCPUs                                             | 3                   | 5                     | 8                     | 12                   | 20                         | 53                           |
| CPU MHz<br>Reservation                            | 3300                | 5500                  | 8800                  | 13200                | 22000                      | 58300                        |
| Memory<br>Reservation                             | 5132MB              | 7828 MB               | 10552 MB              | 13368 MB             | 24370 MB                   | 74064 MB                     |
| SIP Devices <sup>1</sup><br>(Normal/Failure)      | 2K/2.4K             | 4.5K/5K               | 7K/8K                 | 10K/12K              | 23.3K/ 25K                 | 66.7K/72K                    |
| CC Agents<br>(Normal/Failure)                     | 1.6K/2K             | 3.75K/4166            | 5.8K/6666             | 8333/10K             | 18K/21K                    | 21.6K/25.2K                  |
| Presence Users (Normal/Failure)                   | 2K/2.4K             | 4.5K/5K               | 7K/8K                 | 10K/12K              | 18K/21K                    | 21.6K/25.2K                  |
| Sessions (Sec/<br>Hour/Max)                       | 20/72K/<br>17.9K    | 45/162K/<br>37.4K     | 70/256K/<br>59.8K     | 100/360K/90<br>K     | 150/540K/<br>170K          | 180/648K/<br>510K            |
| HDD for VMware<br>OVA (GB)                        | 100                 | 100                   | 135                   | 135                  | 210                        | 210                          |
| HDD for<br>Software-Only<br>ISO (GB) <sup>3</sup> | 100                 | 100                   | 135                   | 135                  | 210                        | 210                          |

#### Notes:

- 1. SIP devices: It includes all hard endpoints, soft clients, AST/NON-AST SIP endpoints and third-party endpoints.
- 2. Normal/Failure: Normal refers to capacity of the Session Manager in Sunny Day scenario and Failure refers to capacity of the Session Manager in Rainy Day scenario. A Session Manager in a rainy day scenario can have more number of users registered as it has registrations from the users whose Primary Session Manager is down.
- 3. You can deploy Session Manager software-only ISO image on VMware, KVM, Hyper-V, Amazon Web Services, Google Cloud Platform, and Microsoft Azure platforms.

#### **Supported footprints of Branch Session Manager**

The following table summarizes single Branch Session Manager capacities for all Branch Session Manager footprints.

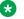

#### Note:

Avaya Aura® Session Manager supports VMware hosts with Hyper-threading enabled at the BIOS level.

| Branch Session Manager<br>Device Footprints | Up to 1K Devices | 1k to 5K Devices |
|---------------------------------------------|------------------|------------------|
| CPU Minimum                                 | 2200 MHz         |                  |
| vCPUs                                       | 2                | 4                |
| CPU MHz Reservation                         | 2200             | 4400             |
| Memory Reservation                          | 3164 MB          | 4952 MB          |
| CC Agents Max                               | 583              | 4167             |
| Sessions (Sec/Hour/Max)                     | 3/10.8K/4.8K     | 30/108K/35K      |
| HDD (GB)                                    | 50               | 50               |

#### Supported footprints of Session Manager ISO on Amazon Web Services

| Footprint | AWS instance type      | HDD (GB) | NICs |
|-----------|------------------------|----------|------|
| Profile 1 | c5.xlarge or higher    | 100      | 2    |
|           | c5a.xlarge or higher   |          |      |
| Profile 2 | c5.2xlarge or higher   | 100      | 2    |
|           | c5a.2xlarge or higher  |          |      |
| Profile 3 | c5.2xlarge or higher   | 135      | 2    |
|           | c5a.2xlarge or higher  |          |      |
| Profile 4 | c5.4xlarge or higher   | 135      | 2    |
|           | c5a.4xlarge or higher  |          |      |
| Profile 5 | c5a.8xlarge or higher  | 210      | 2    |
| Profile 6 | c5.18xlarge or higher  | 210      | 2    |
|           | c5a.16xlarge or higher |          |      |

## Supported footprints for Avaya Aura<sup>®</sup> Session Manager on Google Cloud Platform

| Profile   | GCP instance type                          | HDD (GB) | NICs |
|-----------|--------------------------------------------|----------|------|
| Profile 1 | e2-standard-4 (4 vCPU, 16<br>GB memory)    | 100      | 2    |
| Profile 2 | e2-standard-8 (8 vCPU, 32<br>GB memory)    | 100      | 2    |
| Profile 3 | e2-standard-8 (8 vCPU, 32<br>GB memory)    | 135      | 2    |
| Profile 4 | e2-standard-16 (16 vCPU,<br>64 GB memory)  | 135      | 2    |
| Profile 5 | e2-standard-32 (32 vCPU,<br>128 GB memory) | 210      | 2    |
| Profile 6 | n2-standard-64 (64 vCPU,<br>256 GB memory) | 210      | 2    |

#### Supported footprints for Avaya Aura® Session Manager on Microsoft Azure

| Footprint | Azure instance type | HDD (GB) | NICs |
|-----------|---------------------|----------|------|
| Profile 1 | Standard B4ms       | 100      | 2    |
| Profile 2 | Standard B8ms       | 100      | 2    |
| Profile 3 | Standard B8ms       | 135      | 2    |
| Profile 4 | Standard B12ms      | 135      | 2    |
| Profile 5 | Standard B20ms      | 210      | 2    |
| Profile 6 | Standard D64as_v4   | 210      | 2    |

#### **Application Enablement Services footprints**

#### AE Services resource requirements and the supported footprints

The following tables show the resource requirements and the supported footprints for deploying AE Services using the following platforms:

#### Note:

Avaya Aura® Application Enablement Services supports VMware hosts with Hyper-threading enabled at the BIOS level.

To improve the performance of the GRHA, use profiles 2 and 3.

- ISO:
  - On premise VMware, KVM, Hyper-V
  - On cloud Amazon Web Services, Microsoft Azure, Google Cloud Platform, IBM Cloud for VMware Solutions
- OVA: VMware or Avaya Solutions Platform

| Footprints                                  | Profile 1 | Profile 2 | Profile 3 |
|---------------------------------------------|-----------|-----------|-----------|
| vCPUs                                       | 1         | 2         | 4         |
| CPU MHz Reservation                         | 2190 MHz  | 4380 MHz  | 8760 MHz  |
| * Note:                                     |           |           |           |
| Reservations are applicable to VMware only. |           |           |           |
| RAM                                         | 4 GB      | 4 GB      | 6 GB      |
| HDD                                         | 55 GB     | 55 GB     | 55 GB     |
| NICs                                        | 1 to 3*   | 1 to 3*   | 1 to 3*   |
| IOPS                                        | 6         | 6         | 6         |

#### Note:

- \* Depending on the network topology, you can configure the following types of networks:
  - 1. Public network (Mandatory)
  - 2. Private network (Optional)
  - 3. Out of Band Management (Optional)

|           |                       | DMCC, WTI — Third party<br>call control: Microsoft<br>Lync and Avaya Aura <sup>®</sup><br>Contact Center |                       | DMCC — First Party call control            |                 | TSAPI, DLG,<br>CVLAN                            |
|-----------|-----------------------|----------------------------------------------------------------------------------------------------|-----------------------|--------------------------------------------|-----------------|-------------------------------------------------|
| Profile   | Footprint             | Maximum<br>number of<br>users or<br>agents                                                               | Maximum<br>BHCC       | Maximum<br>number of<br>users or<br>agents | Maximum<br>BHCC | Maximum<br>Messages<br>per second<br>(MPS) Rate |
| Profile 1 | 1 CPU and 4<br>GB RAM | 1K<br>10K                                                                                                | 20K BHCC<br>6K BHCC   | 1K                                         | 9K BHCC         | 1K MPS                                          |
| Profile 2 | 2 CPU and 4<br>GB RAM | 2.5K<br>12K                                                                                              | 50K BHCC<br>12K BHCC  | 2.4K                                       | 18K BHCC        | 1K MPS                                          |
| Profile 3 | 4 CPU and 6<br>GB RAM | 5K<br>20K                                                                                                | 100K BHCC<br>24K BHCC | 8K                                         | 36K BHCC        | 2K MPS                                          |

#### Supported footprints for AE Services on Amazon Web Services

| AES Deployment Type | Footprint | AWS ISO instance type                            | HDD<br>(GB) | NICs |
|---------------------|-----------|--------------------------------------------------|-------------|------|
| AES (Software only) | Profile 1 | m3.medium or higher                              | 55 GB       | 2    |
| AES (Software only) | Profile 2 | c4.large or higher, c5a.large, or c5.large       | 55 GB       | 2    |
| AES (Software only) | Profile 3 | c3.xlarge or higher,<br>c5a.xlarge, or c5.xlarge | 55 GB       | 2    |

#### **Supported footprints for AE Services on Microsoft Azure**

| AES Deployment Type | Footprint | Azure instance type                     | HDD<br>(GB) | NICs |
|---------------------|-----------|-----------------------------------------|-------------|------|
| AES (Software only) | Profile 1 | Standard B2s (2 vcpus, 4 GiB memory)    | 55 GB       | 2    |
| AES (Software only) | Profile 2 | Standard B2s (2 vcpus, 4<br>GiB memory) | 55 GB       | 2    |
| AES (Software only) | Profile 3 | Standard F4s v2 (4 vcpus, 8 GiB memory) | 55 GB       | 2    |

#### Supported footprints for AE Services on Google Cloud Platform

| AES Deployment Type | Footprint | GCP instance type                           | HDD<br>(GB) | NICs |
|---------------------|-----------|---------------------------------------------|-------------|------|
| AES (Software only) | Profile 1 | n1-custom-1-4096 (1 vcpus,<br>4 GiB memory) | 55 GB       | 2    |
| AES (Software only) | Profile 2 | n2-custom-2-4096 (2 vcpus,<br>4 GiB memory) | 55 GB       | 2    |
| AES (Software only) | Profile 3 | n2-custom-4-6144 (4 vcpus, 6 GiB memory)    | 55 GB       | 2    |

#### Avaya WebLM Release 10.1.2 footprints

#### Supported footprints of WebLM on VMware

These footprints are common for VMware and Avaya Solutions Platform 130 Release 5.x.

#### Note:

- WebLM supports VMware hosts with Hyper-threading enabled at the BIOS level.
- Reservations are not permitted for Avaya Solutions Platform 4200 series solutions (formerly known as CPOD/PodFx) deployment. For reservationless deployment of Avaya Aura<sup>®</sup> applications, see the recommendations given in Application Notes on Best Practices for Reservationless deployment of Avaya Aura<sup>®</sup> software release 10.1 on VMware.

Ensure to consider reservations for deploying Avaya Aura® applications on Avaya Solutions Platform 130 and Avaya Solutions Platform S8300.

| Resource            | Profile 1                                         | Profile 2                                         |
|---------------------|---------------------------------------------------|---------------------------------------------------|
| vCPU                | 1                                                 | 1                                                 |
| CPU reservation     | Avaya Solutions Platform 130 and VMware: 2185 MHz | Avaya Solutions Platform 130 and VMware: 2185 MHz |
| Memory reservation  | 1GB                                               | 2GB                                               |
| Storage reservation | 40GB                                              | 40GB                                              |
| Shared NICs         | 1                                                 | 1                                                 |

#### Note:

If you use the WebLM server to acquire licenses for more than 5000 clients, use Profile 2.

#### Supported footprints of WebLM Software-Only ISO image

These footprints are common for deploying Avaya WebLM *Software-Only ISO image* on VMware, KVM, Hyper-V, AWS, GCN, or Azure:

#### Note:

WebLM supports VMware hosts with Hyper-threading enabled at the BIOS level.

| Footprint                 | Profile 1                                                 | Profile 2                                                 |
|---------------------------|-----------------------------------------------------------|-----------------------------------------------------------|
| AWS instance type for ISO | t2.medium, c5.large, c5a.large,<br>m5.large, or m5a.large | t2.medium, c5.large, c5a.large,<br>m5.large, or m5a.large |
| Azure instance type       | D2s_v3 (Standard)                                         | D2s_v3 (Standard)                                         |
| vCPU                      | 1                                                         | 1                                                         |
| CPU reservation           | 2290 MHz                                                  | 2290 MHz                                                  |
| RAM (GB)                  | 1 GB                                                      | 2 GB                                                      |
| Memory Reservation        | 1 GB                                                      | 2 GB                                                      |
| HDD (GB)                  | 40                                                        | 40                                                        |
| NICs                      | 1                                                         | 1                                                         |

#### **Upgrading VMware ESXi version**

#### About this task

If the ESXi upgrade is required for upgrading the application to Release 10.1.x, use the following procedure to upgrade the ESXi to a supported ESXi version.

For information about the supported ESXi version, see Supported ESXi version on page 33.

#### Before you begin

Take the backup of the application and keep it on remote servers. For information about creating a data backup on a remote server, see the application-specific document.

#### **Procedure**

- 1. Shut down all the virtual machines that are hosted on the ESXi.
- Put the ESXi into maintenance mode.

For information about performing steps on ESXi, see VMware product documentation website.

- 3. Upgrade ESXi to supported ESXi version.
  - For information about upgrading ESXi, see VMware product documentation website.
- 4. After upgrading the ESXi host, log in to the host UI, and exit from the ESXi maintenance mode.
- 5. Apply the license key for the upgraded ESXi.
- 6. Power on the virtual machines.

## Upgrading Avaya Solutions Platform 130 from Release 4.0 to 5.0 with Avaya Aura® applications

#### About this task

Use the following procedure to upgrade the Avaya Solutions Platform 130 from Release 4.0 (Avaya Supplied ESXi 6.5) to Release 5.0 (Avaya Supplied ESXi 7.0) with Avaya Aura® applications installed on it.

#### **Procedure**

- 1. Take the backup of the Avaya Aura® application and keep it on remote servers.
  - For information about taking the backup for each application, see the application-specific document.
- 2. To do the graceful shutdown of the application, log in to the host UI by accessing the ESXi host, and do the following:
  - a. Select the application, right-click, and then click **Guest OS > Shut down**.

The system displays the following message:

Are you sure you want to shut down <virtual\_machine\_name>.

b. To proceed, click Yes.

#### Note:

- If you have a virtual machine on the host, Avaya recommends to do the graceful shutdown of the virtual machine.
- For applications, such as Communication Manager and Session Manager, ensure that no calls are running on the system.
- 3. Upgrade Avaya Solutions Platform 130 from Release 4.0 to 5.0.

For information about upgrading Avaya Solutions Platform 130 from Release 4.0 to 5.0, see <u>Avaya Solutions Platform 130 Series: Upgrading to ESXi 7.0 u2 from ESXi 6.5.x.</u>

• If the Avaya Solutions Platform 130 upgrade is successful, power on the Avaya Aura® application and ensure the applications are up and running.

If the Avaya Aura<sup>®</sup> applications are not up and running, go to step 4.

- If the Avaya Solutions Platform 130 upgrade fails:
  - a. Do the fresh deployment of Avaya Solutions Platform 130 Release 5.0.
    - For information about installing Avaya Solutions Platform 130, see "Installing the Avaya Solutions Platform 130 Series".
  - b. Deploy the application at the same version that was before the Avaya Solutions Platform 130 upgrade.

For information about deploying the application, see the application-specific deployment document.

- c. Restore the backup that is taken at step1 and ensure everything is working fine. For information about restoring the backup for each application, see the
  - application-specific document.
- 4. (Optional) If the Avaya Aura® applications are not up and running:
  - a. Do the fresh deployment of the application at the same version that was before the Avaya Solutions Platform 130 upgrade.
    - For information about deploying the application, see the application-specific deployment document.
  - Restore the backup that is taken at step1 and ensure everything is working fine.
     For information about restoring the backup for each application, see the application-specific document.
  - Note:

If multiple applications are on the same server, follow the upgrade order for restoring the backup.

#### Licensing

When upgrading Avaya Aura® applications, you need a new Avaya Aura® application license file only when upgrading System Manager to Release 8.1.x, unless you use SDM client for the System Manager upgrade. For more information about licensing, see the application-specific upgrading documents.

# Chapter 4: Migrating from Appliance Virtualization Platform to Avaya Solutions Platform 130 Release 5.0

## Migrating Appliance Virtualization Platform deployed on Common Server 1, 2, or 3 with Avaya Aura® applications to Avaya Solutions Platform 130 Release 5.0

#### About this task

Use the following procedure to migrate Appliance Virtualization Platform that is deployed on Avaya Common Server 1, 2, or 3 to Avaya Solutions Platform 130 Release 5.0 with Avaya Aura® applications deployed on it.

#### Before you begin

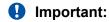

This should be a like to like migration from application perspective. So only migrate the existing applications first and do not deploy any additional application. Once all the applications are migrated successfully, then use the Avaya One Source (A1S) Configurator tool to determine if any additional applications can be deployed on Avaya Solutions Platform 130.

#### **Procedure**

- Take the backup of the Avaya Aura® application and keep it on remote servers.
   For information about taking the backup for each application, see the application-specific document.
- 2. To do the graceful shutdown of the application, log in to the host UI by accessing the ESXi host, and do the following:
  - a. Select the application, right-click, and then click **Guest OS > Shut down**.

The system displays the following message:

Are you sure you want to shut down <virtual machine name>.

b. To proceed, click Yes.

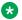

#### Note:

- If you have a virtual machine on the host, Avaya recommends to do the graceful shutdown of the virtual machine.
- · For applications, such as Communication Manager and Session Manager, ensure that no calls are running on the system.
- 3. Shut down the Appliance Virtualization Platform host using the command line interface. For information, see "Shutting down Appliance Virtualization Platform host from CLI".
- 4. Deploy Avaya Solutions Platform 130 Release 5.0.

For information about deploying Avaya Solutions Platform 130, see Installing the Avaya Solutions Platform 130 Series.

5. Do the following:

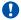

#### Important:

- While working with multiple Avaya Aura® application, complete the deploying and restoring operations on one application at a time.
- For deploying and restoring multiple Avaya Aura® application follow the sequence as per the upgrade order.
- a. Deploy the Avaya Aura® applications.

For information about deploying each application, see the application-specific Virtualized Environment deployment document.

- b. To restore the backup on different Avaya Aura® applications, do the following:
  - On System Manager, run the upgradeSMGR command with data migration utility, backup file, and the service pack or feature pack as inputs to proceed.
    - For information about running the data migration utility, see *Upgrading Avaya Aura*® System Manager.
  - On Session Manager, run the upgradeSM command with the backup file.
    - For information about running the data migration utility, see *Upgrading Avaya Aura*® Session Manager.
  - On Communication Manager, restore the backup and ensure everything is working fine.
    - For information about restoring the backup, see *Upgrading Avaya Aura*® Communication Manager.
  - On Application Enablement Services, restore the backup and ensure everything is working fine.

For information about restoring the backup, see Upgrading Avaya Aura® Application Enablement Services.

## Migrating Appliance Virtualization Platform deployed on Avaya Solutions Platform 120 with Avaya Aura® applications to Avaya Solutions Platform 130 Release 5.0

#### About this task

Use the following procedure to migrate Appliance Virtualization Platform that is deployed on Avaya Solutions Platform 120 to Avaya Solutions Platform 130 Release 5.0 with Avaya Aura® applications deployed on it.

#### Before you begin

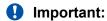

This should be a like to like migration from application perspective. So only migrate the existing applications first and do not deploy any additional application. Once all the applications are migrated successfully, then use the Avaya One Source (A1S) Configurator tool to determine if any additional applications can be deployed on Avaya Solutions Platform 130.

#### **Procedure**

- 1. Take the backup of the Avaya Aura® application and keep it on remote servers.
  - For information about taking the backup for each application, see the application-specific document.
- 2. To do the graceful shutdown of the application, log in to the host UI by accessing the ESXi host, and do the following:
  - a. Select the application, right-click, and then click **Guest OS** > **Shut down**.

The system displays the following message:

Are you sure you want to shut down <virtual machine name>.

b. To proceed, click Yes.

#### ₩ Note:

- If you have a virtual machine on the host, Avaya recommends to do the graceful shutdown of the virtual machine.
- For applications, such as Communication Manager and Session Manager, ensure that no calls are running on the system.
- 3. Shut down the Appliance Virtualization Platform host using the command line interface.
  - For information, see "Shutting down Appliance Virtualization Platform host from CLI".
- 4. Migrate Appliance Virtualization Platform (Dell PowerEdge R640) to Avaya Solutions Platform 130 Release 5.0.

For information, see Migrating Appliance Virtualization Platform to Avaya Solutions Platform 130 Release 5.0.

#### 5. Do the following:

#### Important:

- While working with multiple Avaya Aura® application, complete the deploying and restoring operations on one application at a time.
- For deploying and restoring multiple Avaya Aura® application follow the sequence as per the upgrade order.
- a. Deploy the Avaya Aura® applications.

For information about deploying each application, see the application-specific Virtualized Environment deployment document.

- b. To restore the backup on different Avaya Aura® applications, do the following:
  - On System Manager, run the **upgradeSMGR** command with data migration utility, backup file, and the service pack or feature pack as inputs to proceed.

For information about running the data migration utility, see *Upgrading Avaya Aura*<sup>®</sup> *System Manager*.

- On Session Manager, run the upgradesm command with the backup file.
  - For information about running the data migration utility, see *Upgrading Avaya Aura*<sup>®</sup> Session Manager.
- On Communication Manager, restore the backup and ensure everything is working fine.

For information about restoring the backup, see *Upgrading Avaya Aura*® *Communication Manager*.

• On Application Enablement Services, restore the backup and ensure everything is working fine.

For information about restoring the backup, see *Upgrading Avaya Aura® Application Enablement Services*.

## **Shutting down Appliance Virtualization Platform host from CLI**

#### About this task

From Solution Deployment Manager, shut down the virtual machines that are running on the host.

#### **Procedure**

- 1. Start an SSH session and log in to the Appliance Virtualization Platform host.
- 2. At the prompt, type /opt/avaya/bin/avpshutdown.sh.

The system displays Are you sure you want to stop all VMs and shutdown?

3. To confirm the shutdown operation, type Y.

The system shuts down Appliance Virtualization Platform host, and stops all virtual machines running on the Appliance Virtualization Platform host. The host does not restart automatically.

You must manually turn on the Appliance Virtualization Platform server. All virtual machines running on Appliance Virtualization Platform automatically start.

## **Chapter 5: Key Customer Configuration Information**

### **Customer configuration data for System Manager**

The following table identifies the key customer configuration information that you must provide throughout the deployment and configuration process:

Keep a copy of the license files for the Avaya Aura® products so you can replicate with the new Host ID after the OVA file installation.

#### **Important:**

Password must be 8 to 256 alphanumeric characters and without white spaces.

| Required data        | Description                                     | Example Value for the system                                                                                  | ~ |
|----------------------|-------------------------------------------------|----------------------------------------------------------------------------------------------------|---|
| IP address           | Management (Out                                 | 172.16.1.10                                                                                                   |   |
| Netmask              | of Band<br>Management) and                      | 255.255.0.0                                                                                                   |   |
| Gateway              | Public network                                  | 172.16.1.1                                                                                                    |   |
| DNS Server IP        | configuration                                   | 172.16.1.2                                                                                                    |   |
| address              | Configure Public                                |                                                                                                    |   |
| Short hostname       | network details only when Out of Band           | myhost. The host name must be a valid                                                                         |   |
|                      | Management is enabled.                          | Note:                                                                                                    |   |
|                      | If Out of Band<br>Management is<br>not enabled, | System Manager hostname is case sensitive. The restriction applies only during the upgrade of System Manager. |   |
| Domain name          | Public network                                  | mydomain.com                                                                                                  |   |
| Default search list  | configuration is optional.                      | mydomain.com                                                                                                  |   |
| NTP server           | - ориона.                                       | 172.16.1.100                                                                                                  |   |
| Time zone            |                                                 | America/Denver                                                                                                |   |
| VFQDN short hostname | VFQDN                                           | grsmgr                                                                                                    |   |
| VFQDN domain name    |                                                 | dev.com                                                                                                    |   |

| Required data                       | Description                            | Example Value for the system | ~ |
|-------------------------------------|----------------------------------------|------------------------------|---|
| User Name Prefix                    | SNMP Parameters                        | org                          |   |
| Authentication<br>Protocol Password |                                        | orgpassword                  |   |
| Privacy Protocol<br>Password        |                                        | orgpassword                  |   |
| Backup Definition parameters        | See Backup<br>Definition<br>Parameters | -                            |   |
| EASG status                         | EASG                                   | Enable or Disable            |   |
| Data Encryption                     | Data Encryption                        | Enable or Disable            |   |

#### **Customer configuration data for Communication Manager**

The following table identifies the key customer configuration information that you must provide throughout the upgrading and configuration process:

| Required data                                  | Description                                                      | Example value for the system | ~ |
|------------------------------------------------|------------------------------------------------------------------|------------------------------|---|
| Hostname or fully-<br>qualified domain<br>name | Hostname or fully-qualified domain name for the virtual machine. | cm1 or Company1              |   |
| IP address                                     | IP address of the WebLM                                          | For IPv4: 192.168.x.x        |   |
|                                                | interface.                                                       | For IPv6: 2001:0db8::a       |   |
| Netmask                                        | The network address mask                                         | 255.255.0.0                  |   |
| Default Gateway                                | The default network traffic                                      | For IPv4: 172.16.x.x         |   |
|                                                | gateway                                                          | For IPv6: 2001:0db8::1       |   |
| DNS IP Address                                 | The IP address of the primary                                    | For IPv4: 172.16.x.x         |   |
|                                                | DNS server                                                       | For IPv6: 2001:0db8::5       |   |
| Domain Name                                    | The domain name, which must be a fully qualified domain name     | abc.mydomain.com             |   |
| Default Search List                            | The domain name string that is used for default search           | abc.mydomain.com             |   |
| NTP Server                                     | The IP address of the NTP                                        | For IPv4: 172.16.x.x         |   |
|                                                | server                                                           | For IPv6: 2001:0db8::b       |   |
| Time Zone                                      | The time zone you want to choose                                 | America/Denver               |   |

| Required data   | Description     | Example value for the system | ~ |
|-----------------|-----------------|------------------------------|---|
| EASG status     | EASG            | Enable or Disable            |   |
| Data Encryption | Data Encryption | Enable or Disable            |   |

#### **Customer configuration data for Session Manager**

The following table identifies the required customer configuration information for deployment and configuration. An asterisk (\*) indicates a required field.

| Configuration Data      | Field                                     | Example value for the<br>System | ~ |
|-------------------------|-------------------------------------------|---------------------------------|---|
|                         | Short hostname*                           | example-sm-1                    |   |
|                         | Network domain*                           | Mycompany.com                   |   |
|                         | IPv4 address*                             |                                 |   |
| Network Settings        | Netmask*                                  |                                 |   |
| Network Settings        | Default gateway*                          |                                 |   |
|                         | IPv6 address                              |                                 |   |
|                         | IPv6 prefix                               |                                 |   |
|                         | IPv6 gateway                              |                                 |   |
|                         | Local time zone*                          |                                 |   |
| System Time Settings    | NTP server(s)                             | Timeserver.ex.com,TS1.e         |   |
| System Time Settings    | Comma-separated list, up to 3 servers     | x2.com                          |   |
|                         | DNS server(s)                             | 123.4.56.789,142.67.2.12        |   |
| DNS Settings            | Comma-separated list, up to 3 servers     | 3                               |   |
| _                       | Search Domain List                        | avaya.com                       |   |
|                         | Comma-separated list                      |                                 |   |
|                         | Primary System Manager IP address*        |                                 |   |
|                         | Enrollment password*                      |                                 |   |
| System Manager Settings | Note:                                     |                                 |   |
|                         | Verify the enrollment password is active. |                                 |   |
| Login Settings          | Login Name*                               |                                 |   |
| Logiii oettiiiga        | Password*                                 |                                 |   |

| Configuration Data                  | Field                                      | Example value for the<br>System | ~ |
|-------------------------------------|--------------------------------------------|---------------------------------|---|
| Survivable Remote                   | • LSP IPv4                                 |                                 |   |
| Note:                               | • LSP IPv6                                 |                                 |   |
| This configuration data is          | * Note:                                    |                                 |   |
| only for Branch Session<br>Manager. | This field takes either of the two values. |                                 |   |
| EASG status                         | EASG                                       | Enable or Disable               |   |
| Data Encryption                     | Data Encryption                            | Enable or Disable               |   |

## **Customer configuration data for Application Enablement Services**

The following table identifies the key customer configuration information that will be required throughout the deployment and configuration process for Application Enablement Services.

| Required Data                           | Description                                                                                                    | Example value for the system | ~ |
|-----------------------------------------|----------------------------------------------------------------------------------------------------|------------------------------|---|
| Hostname or fully-qualified domain name | Hostname or fully-qualified domain name for the virtual machine.                                                                                                    | aesserver1                   |   |
| DNS                                     | DNS search path.                                                                                                    | example.com                  |   |
|                                         | * Note:                                                                                                    |                              |   |
|                                         | If you leave this value blank, modify or add the line search <a href="mailto:search path">dns search path</a> in the file etc/resolv.conf after you deploy the Application Enablement Services virtual machine successfully. |                              |   |
| Default Gateway                         | Default gateway address for the virtual machine.                                                                                                    | 123.45.67.254                |   |
| DNS IP Address                          | Domain name servers for the virtual machine.                                                                                                    | 123.45.1.2                   |   |
| IP address                              | IP address for the virtual machine interface for eth0 (Public interface).                                                                                                    | 123.45.67.89                 |   |
| Netmask                                 | Netmask or prefix for the virtual machine interface for eth0 (Public interface).                                                                                                    | 255.255.255.0                |   |
| IP address                              | IP address for the virtual machine interface for eth1 (Private interface) (optional).                                                                                                    | 123.45.67.90                 |   |

| Required Data   | Description                                                                                            | Example value for the system | ~ |
|-----------------|----------------------------------------------------------------------------------------------------|------------------------------|---|
| Netmask         | Enter the Netmask or prefix for the virtual machine interface for eth1 (Private interface) (optional). | 255.255.255.0                |   |
| IP address      | IP address for the virtual machine interface                                                           | For IPv4: 192.168.x.x        |   |
|                 | for eth2 (optional).                                                                                   | For IPv6: 2001:0db8::a       |   |
| Netmask         | Netmask or prefix for the virtual machine interface for eth2 (optional).                               | 255.255.0.0                  |   |
| NTP Server      | Network Time Protocol (NTP) hostname or IP                                                             | For IPv4: 172.16.x.x         |   |
|                 | address (optional).                                                                                    | For IPv6: 2001:0db8::b       |   |
| EASG status     | EASG                                                                                                   | Enable or Disable            |   |
| Data Encryption | Data Encryption                                                                                        | Enable or Disable            |   |

#### Note:

- DHCP will not take effect until you configure it from the command line after initial deployment.
- Do not expect Application Enablement Services to initiate DHCP on first boot.
- Avaya recommends that you do not use DHCP with Application Enablement Services.

#### **Customer configuration data for WebLM**

The following table identifies the key customer configuration information that you must provide throughout the deployment and configuration process.

| Required data   | Description                                                  | Example value for the system | ~ |
|-----------------|--------------------------------------------------------------|------------------------------|---|
| IP address      | The IP address of the WebLM interface.                       | For IPv4: 10.10.x.x          |   |
|                 | Weblin interface.                                            | For IPv6: 2001:0db8::a       |   |
| Netmask         | The network address mask.                                    | 255.255.0.0                  |   |
| Default Gateway | The default network traffic                                  | For IPv4: 10.16.x.x          |   |
|                 | gateway.                                                     | For IPv6: 2001:0db8::1       |   |
| DNS IP Address  | The IP address of the                                        | For IPv4: 10.x.x             |   |
|                 | primary DNS server.                                          | For IPv6: 2001:0db8::5       |   |
| Domain Name     | The domain name which must be a fully qualified domain name. | abc.mydomain.com             |   |
| Short HostName  | -                                                            | weblm                        |   |

| Required data                 | Description                                                                                                    | Example value for the system               |
|-------------------------------|----------------------------------------------------------------------------------------------------|--------------------------------------------|
| Default Search List           | The domain name string that is used for default search.                                                            | abc.mydomain.com                           |
| NTP Server                    | The IP address of the NTP server.  The application supports only the NTP server. It does not support the NTP pool. | For IPv4: 10.16.x.x For IPv6: 2001:0db8::b |
| Time Zone                     | The time zone you want to choose.                                                                                  | America/Denver                             |
| CLI User details              | The command-line interface user details.                                                                           | abcd                                       |
| Admin UI password             | The admin UI password.                                                                                             |                                            |
| EASG                          | Enhanced Access Security<br>Gateway                                                                                |                                            |
| Customer root account details | The customer root account details.                                                                                 |                                            |

## **Chapter 6: Upgrade Sequence and Paths**

#### **Upgrade sequence for Avaya components**

You must upgrade Avaya components and solution in the following sequence. If any of the components are not part of your solution, you can skip that particular component and move to the next component.

1. Hard Endpoints (H.323 and SIP)

You can upgrade endpoints after all Avaya Aura® Platform components are upgraded.

2. Standalone Avaya WebLM.

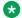

#### Note:

Upgrade to WebLM Release 10.1.2.

3. SAL Gateway

You can choose to upgrade SAL Gateway after all components are upgraded.

4. Avaya Aura® System Manager includes System Manager WebLM and System Manager Solution Deployment Manager.

#### In the:

- Non-Geography Redundancy setup, update standalone System Manager.
- Geography Redundancy setup, update the primary System Manager.

Avaya recommends that you use System Manager to update Avaya Aura® applications.

- 5. Avaya Device Adapter Snap-in on Avaya Breeze® platform
- 6. Avaya Aura® Session Manager (Core Session Managers only)
- 7. Avaya Breeze® platform and other Snap-ins
- 8. Avaya Call Management System
- 9. Avaya Experience Portal
- 10. Avaya Oceana®
- 11. Avaya Aura® Device Services
- 12. G4XX Media gateways or Avaya Aura® Media Server

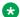

#### Note:

The gateways require load 38.21.2 or newer to successfully upgrade to 42.x. If the gateway runs older loads, the download fails with a failure message of

Incompatible software image. To remove the error, you must first upgrade to 38.21.2 (G430) / 38.21.3 (G450).

- 13. Avaya Aura® Branch Session Manager
- 14. Avaya Aura® Application Enablement Services
- 15. Avaya Aura<sup>®</sup> Communication Manager Survivable Remote Servers (formerly known as Local Survivable Processors)
- 16. Avaya Aura<sup>®</sup> Presence Services Snap-in on Avaya Breeze<sup>®</sup> platform
- 17. Avaya Aura® Communication Manager Survivable Core Servers (formerly known as Enterprise Survivable Processors)
- 18. Avaya Aura<sup>®</sup> Communication Manager feature servers and evolution servers In duplex configuration, update the:
  - Standby Communication Manager server
  - Active Communication Manager server
- 19. Avaya IP Office™ platform
- 20. Avaya Aura® Messaging or IX Messaging (formerly known as Avaya Messaging)
- 21. Avaya Aura® Web Gateway
- 22. Equinox Clients

Clients are dependent on Avaya Aura<sup>®</sup> Device Services in Avaya Aura<sup>®</sup> Platform.

- 23. Avaya Equinox® Conferencing
- 24. Avaya Session Border Controller for Enterprise

#### Note:

- System Manager is an integral part of the Avaya Aura® solution.
- System Manager must be on the same or higher release than the application you are upgrading to. For example, you must upgrade System Manager to 10.1 before you upgrade Communication Manager to 10.1.
  - All the applications that are supported by System Manager do not follow the general Avaya Aura® Release numbering schema. Therefore, for the version of applications that are supported by System Manager, see Avaya Aura® Release Notes on the Avaya Support website.
- Remove the old Solution Deployment Manager Client and install the latest Solution Deployment Manager Client.
  - Solution Deployment Manager Client must be on the same or higher release than the OVA you are deploying. For example, if you are deploying Communication Manager 10.1 OVA, Solution Deployment Manager Client version must be on Release 10.1. Solution Deployment Manager Client cannot be on Release 8.1.

For information about upgrading the application, see the application-specific upgrade guide on the Avaya Support website.

#### Supported upgrade paths for System Manager

#### Important:

- Before starting the application upgrade, upgrade the platform and hypervisor.
- To upgrade System Manager, use Solution Deployment Manager Client. To upgrade applications other than System Manager, use System Manager Solution Deployment Manager.
- Upgrade or migration using Solution Deployment Manager is only supported with the same IP Address of the application in a Software-only environment.
  - Software-only upgrade is supported for VMware, KVM, RHVH, Hyper-V, AWS, GoogleCloud, and Azure.
- If the application supports the upgrade using Solution Deployment Manager, you can also use the CLI for upgrading that application.
- To upgrade the application from Release 6.x to Release 10.1x, upgrade the application from 6.x to 8.1.x, and then upgrade to Release 10.1.x. You cannot directly upgrade the Release 6.x system to Release 10.1 and later.

For information about terms used in this table, see "Glossary".

The following table displays all the upgrade paths from earlier releases to Release 10.1.

| From offer               | From<br>Release   | To Software-only (VMware,<br>KVM, RHVH, OpenStack,<br>Hyper-V, AWS, GoogleCloud,<br>or Azure) 10.1 (ISO) | To ASP 130 (OVA)/VMware 10.1 (OVA) |
|--------------------------|-------------------|----------------------------------------------------------------------------------------------------|------------------------------------|
| AVP                      | 7.0.x or<br>7.1.x | Migration using SDM                                                                                      | Fully automated upgrade using SDM  |
|                          | 8.0.x or<br>8.1.x | Migration using SDM                                                                                      | Fully automated upgrade using SDM  |
| VMware                   | 7.0.x or<br>7.1.x | Migration using SDM                                                                                      | Fully automated upgrade using SDM  |
|                          | 8.0.x or<br>8.1.x | Migration using SDM                                                                                      | Fully automated upgrade using SDM  |
| Software-only            | 8.0.x or<br>8.1.x | Migration using SDM                                                                                      | NA                                 |
| KVM/OpenStack/RHVH (OVA) | 7.1.x             | Migration using CLI                                                                                      | Migration using CLI                |
|                          | 8.0.x or<br>8.1.x | Migration using CLI                                                                                      | Migration using CLI                |
| AWS (OVA)                | 7.1.x             | Migration using CLI                                                                                      | Migration using CLI                |
|                          | 8.0.x or<br>8.1.x | Migration using CLI                                                                                      | Migration using CLI                |

The following upgrade paths are currently supported:

| System Manager running this version | Upgrade to this version |
|-------------------------------------|-------------------------|
| 7.0.x                               | 10.1 or 10.1.2.0        |
| 7.1.X                               | 10.1 or 10.1.2.0        |
| 8.0.X                               | 10.1 or 10.1.2.0        |
| 8.1.3.1                             | 10.1 or 10.1.2.0        |
| 8.1.3.2                             | 10.1 or 10.1.2.0        |
| 8.1.3.3                             | 10.1 or 10.1.2.0        |
| 8.1.3.4                             | 10.1 or 10.1.2.0        |
| 8.1.3.5                             | 10.1.0.2 or 10.1.2.0    |
| 8.1.3.6                             | 10.1.0.2 HF or 10.1.2.0 |
| 8.1.3.7                             | 10.1.2.0 and Higher     |

#### Supported upgrade paths for Session Manager

#### Important:

- Before starting the application upgrade, upgrade the platform and hypervisor.
- To upgrade System Manager, use Solution Deployment Manager Client. To upgrade applications other than System Manager, use System Manager Solution Deployment Manager.
- Upgrade or migration using Solution Deployment Manager is only supported with the same IP Address of the application in a Software-only environment.
  - Software-only upgrade is supported for VMware, KVM, RHVH, Hyper-V, AWS, GoogleCloud, and Azure.
- If the application supports the upgrade using Solution Deployment Manager, you can also use the CLI for upgrading that application.
- To upgrade the application from Release 6.x to Release 10.1x, upgrade the application from 6.x to 8.1.x, and then upgrade to Release 10.1.x. You cannot directly upgrade the Release 6.x system to Release 10.1 and later.

For information about terms used in this table, see "Glossary".

The following table displays all the upgrade paths from earlier releases to Release 10.1:

| From offer | From<br>Release | To Software-only (VMware,<br>KVM, RHVH, Hyper-V, AWS,<br>GoogleCloud, or Azure) 10.1<br>(ISO) | To ASP 130 (OVA)/VMware 10.1<br>(OVA) |
|------------|-----------------|-----------------------------------------------------------------------------------------------|---------------------------------------|
| AVP        | 7.x             | Migration using SDM                                                                           | Fully automated upgrade using SDM     |

| From offer                       | From<br>Release | To Software-only (VMware,<br>KVM, RHVH, Hyper-V, AWS,<br>GoogleCloud, or Azure) 10.1<br>(ISO) | To ASP 130 (OVA)/VMware 10.1<br>(OVA) |
|----------------------------------|-----------------|-----------------------------------------------------------------------------------------------|---------------------------------------|
|                                  | 8.x             | Migration using SDM                                                                           | Fully automated upgrade using SDM     |
| VMware                           | 7.x             | Migration using SDM                                                                           | Fully automated upgrade using SDM     |
|                                  | 8.x             | Migration using SDM                                                                           | Fully automated upgrade using SDM     |
| KVM/<br>OpenStack/<br>RHVH (OVA) | 7.1.x           | Migration using CLI                                                                           | Migration using CLI                   |
|                                  | 8.x             | Migration using CLI                                                                           | Migration using CLI                   |
| Software-only                    | 8.x             | Migration using SDM                                                                           | NA                                    |
| AWS (OVA)                        | 7.1.x           | Migration using CLI                                                                           | Migration using CLI                   |
|                                  | 8.x             | Migration using CLI                                                                           | Migration using CLI                   |

## Supported upgrade paths for Application Enablement Services

The following table displays all the upgrade paths from earlier releases to Release 10.1.x.

#### Note:

- Before starting the application upgrade, upgrade the platform and hypervisor.
- To upgrade AE Services using Solution Deployment Manager, upgrade System Manager.
   To upgrade System Manager, use Solution Deployment Manager Client. To upgrade AE Services, use System Manager Solution Deployment Manager.
- Upgrade or migration using Solution Deployment Manager is only supported with the same IP address of the application in a Software-only environment.

A Software-only upgrade is supported for VMware, KVM, RHVH, OpenStack, Hyper-V, Amazon Web Services, Google Cloud, and Microsoft Azure.

#### Note:

- 6.x and 7.x versions are only supported in the transient period when upgrading the Avaya Aura® solution.
- For upgrading from Application Enablement Services Release 6.x to Release 10.1, first upgrade Application Enablement Services 6.x to 8.1.x, and then upgrade to Release 10.1. You cannot directly upgrade the Release 6.x system to Release 10.1 and later.

• Before upgrading from AE Services Release 6.3.3 to 8.1.x, apply the pre-upgrade patch on the AE Services Release 6.3.3 system. To run the pre-upgrade patch, access the system with root privilege credentials.

For information about terms used in this table, see "Glossary".

| From offer               | From<br>Release   | To Software-only (VMware,<br>KVM, RHVH, OpenStack,<br>Hyper-V, AWS, Google Cloud,<br>or Azure) 10.1 (ISO) | To ASP 130 (OVA)/VMware<br>10.1 (OVA) |
|--------------------------|-------------------|----------------------------------------------------------------------------------------------------|---------------------------------------|
| AVP                      | 7.0.x or<br>7.1.x | Migration using AES web console                                                                           | Fully automated upgrade using SDM     |
|                          | 8.0.x or          | Migration using AES web                                                                                   | Fully automated upgrade               |
|                          | 8.1.x             | console                                                                                                   | using SDM                             |
| VMware                   | 7.0.x or          | Migration using AES web                                                                                   | Fully automated upgrade               |
|                          | 7.1.x             | console                                                                                                   | using SDM                             |
|                          | 8.0.x or          | Migration using AES web                                                                                   | Fully automated upgrade               |
|                          | 8.1.x             | console                                                                                                   | using SDM                             |
| Software-only            | 7.0.x or          |                                                                                                    | Migration using AES web               |
|                          | 7.1.x             | console                                                                                                   | console                               |
|                          | 8.0.x or          | Migration using AES web                                                                                   | Migration using AES web               |
|                          | 8.1.x             | console                                                                                                   | console                               |
| KVM/OpenStack/RHVH (OVA) | 7.1.x             | Migration using AES web console                                                                           | Migration using AES web console       |
|                          | 8.0.x or          | Migration using AES web                                                                                   | Migration using AES web               |
|                          | 8.1.x             | console                                                                                                   | console                               |
| AWS/GCP/AZURE (ISO)      | 7.1.x             | Migration using AES web console                                                                           | NA                                    |
|                          | 8.0.x or          | Migration using AES web                                                                                   | NA                                    |
|                          | 8.1.x             | console                                                                                                   |                                       |

#### Supported upgrade paths for WebLM

#### Important:

- Before starting the application upgrade, upgrade the platform and hypervisor.
- To upgrade System Manager, use Solution Deployment Manager Client. To upgrade applications other than System Manager, use System Manager Solution Deployment Manager.

• Upgrade or migration using Solution Deployment Manager is only supported with the same IP Address of the application in a Software-only environment.

Software-only upgrade is supported for VMware, KVM, RHVH, Hyper-V, AWS, GoogleCloud, and Azure.

For information about terms used in this table, see "Glossary".

The following table displays all the upgrade paths from earlier releases to Release 10.1.2:

| From offer    | From Release | To Software-only 10.1.2<br>(VMware, KVM, RHVH,<br>OpenStack, Hyper-V,<br>AWS, GoogleCloud, or<br>Azure) 10.1.2 (ISO)) | To ASP 130 (OVA)/VMware<br>10.1.2 (OVA) |
|---------------|--------------|----------------------------------------------------------------------------------------------------|-----------------------------------------|
| AVP           | 7.x          | Migration using SDM                                                                                                   | Fully automated upgrade using SDM       |
|               | 8.x          | Migration using SDM                                                                                                   | Fully automated upgrade using SDM       |
| VMware        | 7.x          | Migration using SDM                                                                                                   | Fully automated upgrade using SDM       |
|               | 8.x          | Migration using SDM                                                                                                   | Fully automated upgrade using SDM       |
| KVM           | 7.1.x        | Migration using CLI                                                                                                   | Migration using CLI                     |
|               | 8.x          | Migration using CLI                                                                                                   | Migration using CLI                     |
| Software-only | 8.x          | Migration using SDM                                                                                                   | NA                                      |
| AWS (OVA)     | 7.1.x        | Migration using CLI                                                                                                   | Migration using CLI                     |
|               | 8.x          | Migration using CLI                                                                                                   | Migration using CLI                     |

#### **Upgrade rollback**

The upgrade rollback is initiated in two cases:

- Upgrade process of an element fails: Administrator need not rollback upgrade of all the elements. When the element upgrade fails, the system stops the entire upgrade process and displays the failure status on the Upgrade Management page. The entire upgrade process does not roll back. Only the failed element upgrade rolls back.
- Upgrade process of the entire system fails: Admin specifies rollback all when the system upgrade fails. The system stops the upgrade and rolls back the overall upgrade process.

## **Chapter 7: Resources**

#### **Documentation**

The following table lists the documents related to the components of Avaya Aura® Release 10.1.x. Download the documents from the Avaya Support website at <a href="https://support.avaya.com">https://support.avaya.com</a>.

| Title                                                                                                    | Description                                                                                                    | Audience                               |
|----------------------------------------------------------------------------------------------------|----------------------------------------------------------------------------------------------------|----------------------------------------|
| Implementation                                                                                                    |                                                                                                    |                                        |
| Deploying Avaya Aura® System<br>Manager in Virtualized Environment                                                  | Deploy the Avaya Aura <sup>®</sup> System<br>Manager application in a virtualized<br>environment.                                                | Implementation personnel               |
| Deploying Avaya Aura® System<br>Manager in Software-Only and<br>Infrastructure as a Service<br>Environments         | Deploy the Avaya Aura® System<br>Manager application in a software<br>only and Infrastructure as a Service<br>Environments                       | Implementation personnel               |
| Upgrading Avaya Aura® System<br>Manager                                                                             | Upgrade the Avaya Aura® System<br>Manager application to Release 10.1                                                                            | System administrators and IT personnel |
| Deploying Avaya Aura® Communication Manager in Virtualized Environment                                              | Describes the implementation instructions while deploying Communication Manager in virtualized environment.                                      | Implementation personnel               |
| Deploying Avaya Aura®<br>Communication Manager in Software-<br>Only and Infrastructure as a Service<br>Environments | Describes the implementation instructions while deploying Communication Manager in a software only and Infrastructure as a Service environments. | Implementation personnel               |
| Upgrading Avaya Aura®<br>Communication Manager                                                                      | Describes instructions while upgrading Communication Manager.                                                                                    | System administrators and IT personnel |
| Deploying Avaya Aura® Session<br>Manager and Avaya Aura® Branch<br>Session Manager in Virtualized<br>Environment    | Describes how to deploy the Session<br>Manager virtual application in a<br>virtualized environment.                                              | Implementation personnel               |
| Deploying Avaya Aura® Session<br>Manager in Software-Only and<br>Infrastructure as a Service<br>Environment         | Describes how to deploy the Session Manager in a software only and Infrastructure as a Service environments.                                     | Implementation personnel               |

| Title                                                                                                    | Description                                                                                                    | Audience                                                                                      |
|----------------------------------------------------------------------------------------------------|----------------------------------------------------------------------------------------------------|-----------------------------------------------------------------------------------------------|
| Upgrading Avaya Aura® Session<br>Manager                                                                                     | Provides common administration scenarios.                                                                                                    | System administrators and IT personnel                                                        |
| Deploying Avaya Aura® Application<br>Enablement Services in Virtualized<br>Environment                                       | Deploy Application Enablement<br>Services applications in Virtualized<br>Environment                                                           | Implementation personnel                                                                      |
| Deploying Avaya Aura® Application<br>Enablement Services in Software-Only<br>and Infrastructure as a Service<br>Environments | Deploy Application Enablement<br>Services applications in a software<br>only and Infrastructure as a Service<br>environments.                  | Implementation personnel                                                                      |
| Upgrading Avaya Aura® Application<br>Enablement Services                                                                     | Upgrading Application Enablement Services applications.                                                                                        | System administrators and IT personnel                                                        |
| Administration                                                                                                    |                                                                                                    |                                                                                               |
| Administering Network Connectivity on<br>Avaya Aura® Communication Manager                                                   | Describes the network components of Communication Manager, such as gateways, trunks, FAX, modem, TTY, and Clear-Channel calls.                 | Solution Architects,<br>Implementation<br>Engineers, Sales<br>Engineers, Support<br>Personnel |
| Administering Avaya Aura®<br>Communication Manager                                                                           | Describes the procedures and screens used for administering Communication Manager.                                                             | Solution Architects,<br>Implementation<br>Engineers, Sales<br>Engineers, Support<br>Personnel |
| Administering Avaya Aura® System<br>Manager                                                                                  | Describes the procedures for configuring System Manager Release 10.1.x and the Avaya Aura® applications and systems managed by System Manager. | Solution Architects,<br>Implementation<br>Engineers, Sales<br>Engineers, Support<br>Personnel |
| Avaya Aura® Presence Services Snap-<br>in Reference                                                                          | Describes the steps to deploy and configure Presence Services.                                                                                 | Solution Architects,<br>Implementation<br>Engineers, Sales<br>Engineers, Support<br>Personnel |
| Using                                                                                                    |                                                                                                    |                                                                                               |
| Using the Solution Deployment<br>Manager client                                                                              | Deploy and install patches on Avaya<br>Aura <sup>®</sup> applications.                                                                         | System administrators                                                                         |
| Understanding                                                                                                    |                                                                                                    |                                                                                               |
| Avaya Aura® Communication<br>Manager Feature Description and<br>Implementation                                               | Describes the features that you can administer using Communication Manager.                                                                    | Solution Architects,<br>Implementation<br>Engineers, Sales<br>Engineers, Support<br>Personnel |

| Title                                                                                                    | Description                                                                                                 | Audience                                                                                      |  |
|----------------------------------------------------------------------------------------------------|----------------------------------------------------------------------------------------------------|-----------------------------------------------------------------------------------------------|--|
| Avaya Aura® Communication Manager<br>Screen Reference                                                    | Describes the screen and detailed field descriptions of Communication Manager.                              | Solution Architects,<br>Implementation<br>Engineers, Sales<br>Engineers, Support<br>Personnel |  |
| Administering Avaya Aura® Session<br>Manager                                                             | Describes how to administer Session Manager by using System Manager.                                        | Solution Architects,<br>Implementation<br>Engineers, Sales<br>Engineers, Support<br>Personnel |  |
| Avaya Aura <sup>®</sup> Communication Manager<br>Hardware Description and Reference                      | Describes the hardware devices that can be incorporated in a Communication Manager telephony configuration. | Solution Architects,<br>Implementation<br>Engineers, Sales<br>Engineers, Support<br>Personnel |  |
| Planning for Deploying Avaya Aura® applications                                                          | Provides planning information for deploying Avaya Aura® applications on supported platforms.                | Solution Architects,<br>Implementation<br>Engineers, Sales<br>Engineers, Support<br>Personnel |  |
| Planning for Upgrading Avaya Aura® applications to Release 10.1.x                                        | Provides planning information for upgrading Avaya Aura® applications on supported platforms.                | Solution Architects,<br>Implementation<br>Engineers, Sales<br>Engineers, Support<br>Personnel |  |
| Maintenance and Troubleshooting                                                                          |                                                                                                    |                                                                                               |  |
| Maintenance Commands for Avaya<br>Aura <sup>®</sup> Communication Manager,<br>Branch Gateway and Servers | Provides commands to monitor, test, and maintain hardware components of Avaya servers and gateways.         | Solution Architects,<br>Implementation<br>Engineers, Sales<br>Engineers, Support<br>Personnel |  |

### **Training**

The following courses are available on the Avaya Learning website at <a href="www.avaya-learning.com">www.avaya-learning.com</a>. After logging into the website, enter the course code or the course title in the **Search** field and click **Go** to search for the course.

| Course code | Course title                                                               |
|-------------|----------------------------------------------------------------------------|
| 20460W      | Virtualization and Installation Basics for Avaya Team Engagement Solutions |
| 20970W      | Introducing Avaya Device Adapter                                           |
| 20980W      | What's New with Avaya Aura®                                                |

| Course code | Course title                                                             |
|-------------|--------------------------------------------------------------------------|
| 71201V      | Integrating Avaya Aura® Core Components                                  |
| 72201V      | Supporting Avaya Aura® Core Components                                   |
| 61131V      | Administering Avaya Aura <sup>®</sup> System Manager Release 10.1        |
| 61451V      | Administering Avaya Aura <sup>®</sup> Communication Manager Release 10.1 |

#### Viewing Avaya Mentor videos

Avaya Mentor videos provide technical content on how to install, configure, and troubleshoot Avaya products.

#### About this task

Videos are available on the Avaya Support website, listed under the video document type, and on the Avaya-run channel on YouTube.

- To find videos on the Avaya Support website, go to <a href="https://support.avaya.com/">https://support.avaya.com/</a> and do one of the following:
  - In Search, type Avaya Mentor Videos, click Clear All and select Video in the Content Type.
  - In Search, type the product name. On the Search Results page, click Clear All and select Video in the Content Type.

The **Video** content type is displayed only when videos are available for that product.

In the right pane, the page displays a list of available videos.

- To find the Avaya Mentor videos on YouTube, go to www.youtube.com/AvayaMentor and do one of the following:
  - Enter a key word or key words in the Search Channel to search for a specific product or topic.
  - Scroll down Playlists, and click a topic name to see the list of videos available for the topic. For example, Contact Centers.

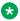

#### 🐯 Note:

Videos are not available for all products.

#### **Support**

Go to the Avaya Support website at https://support.avaya.com for the most up-to-date documentation, product notices, and knowledge articles. You can also search for release notes, downloads, and resolutions to issues. Use the online service request system to create a service request. Chat with live agents to get answers to questions, or request an agent to connect you to a support team if an issue requires additional expertise.

#### Using the Avaya InSite Knowledge Base

The Avaya InSite Knowledge Base is a web-based search engine that provides:

- Up-to-date troubleshooting procedures and technical tips
- · Information about service packs
- Access to customer and technical documentation
- Information about training and certification programs
- · Links to other pertinent information

If you are an authorized Avaya Partner or a current Avaya customer with a support contract, you can access the Knowledge Base without extra cost. You must have a login account and a valid Sold-To number.

Use the Avaya InSite Knowledge Base for any potential solutions to problems.

- 1. Go to http://www.avaya.com/support.
- Log in to the Avaya support website with a valid Avaya user ID and password.The system displays the Avaya Support page.
- 3. Click Support by Product > Product-specific Support.
- 4. In Enter Product Name, enter the product, and press Enter.
- 5. Select the product from the list, and select a release.
- 6. Click the **Technical Solutions** tab to see articles.
- 7. Select relevant articles.

## **Glossary**

Fully automated upgrade using Solution Deployment Manager

The fully automated upgrade process includes upgrading a product from earlier release to the latest release by using either Solution Deployment Manager Client or System Manager Solution Deployment Manager. In fully automated upgrade all subsequent steps are executed as a single process, including tasks such as backup, deploy, and post upgrade tasks such as applying patches or service packs.

For fully automated upgrade using Solution Deployment Manager, the system does not allow to change the IP Address of the application. Alternatively, you can use the Migration using CLI method.

To upgrade System Manager, use Solution Deployment Manager Client. To upgrade applications other than System Manager, use System Manager Solution Deployment Manager.

Migration

The migration process includes changing the hypervisor or hardware while upgrading the application.

- **Migration using CLI:** During migration, you need use the data migration utility.
- **Migration using SDM:** Migration using Solution Deployment Manager is supported using same IP Address.

For example, from AVP to VMware.

To upgrade System Manager, use Solution Deployment Manager Client. To upgrade applications other than System Manager, use System Manager Solution Deployment Manager.

If you want to migrate using different IP Address for the application, use the CLI method.

**Update** 

The update process includes installing patches of an application. For example, security patches, hotfixes, service packs, and feature packs.

**Upgrade using CLI** 

The upgrade process includes upgrading a product from earlier release to the latest release without the need to change the server hardware or hypervisor.

## Index

| A                                                        | Communication Manager                                     |
|----------------------------------------------------------|-----------------------------------------------------------|
|                                                          | security SHA-2 <u>18</u>                                  |
| Appliance Virtualization Platform                        | Communication Manager overview                            |
| shutdown <u>55</u>                                       | Communication manager VMware configuration data <u>58</u> |
| Application Enablement Services (AE Services),           | configuration data                                        |
| description <u>19</u>                                    | customer <u>57,</u> <u>60</u>                             |
| applications                                             | configuration data worksheet                              |
| footprints <u>38</u> , <u>39</u> , <u>47</u> , <u>48</u> | customer <u>59</u>                                        |
| instance type                                            | configuration tools and utilities <u>31</u>               |
| RAM, HDD, NICs <u>38, 39</u>                             | customer configuration data <u>57</u> – <u>61</u>         |
| vCPU, RAM, HDD, NICs <u>39</u> , <u>47</u> , <u>48</u>   |                                                           |
| Avaya Aura architecture                                  | D                                                         |
| topology <u>10</u>                                       |                                                           |
| Avaya Aura products                                      | data                                                      |
| license file <u>57</u>                                   | Backup Definition Parameters57                            |
| Avaya Aura®                                              | network configuration <u>57</u>                           |
| core components <u>18</u>                                | SNMP parameters <u>57</u>                                 |
| overview <u>10</u>                                       | VFQDN <u>57</u>                                           |
| Avaya Aura® application                                  | document changes8                                         |
| ESXi version <u>33</u>                                   |                                                           |
| supported gateways <u>31</u>                             |                                                           |
| supported servers <u>32</u>                              | E                                                         |
| Avaya Aura <sup>®</sup> application OVAs                 | anhanaamanta                                              |
| Linux operating system version34                         | enhancements security SHA-218                             |
| Avaya Aura® components21                                 | <u> </u>                                                  |
| Branch Gateway <u>20</u>                                 | ESXi version                                              |
| Avaya Aura® core components <u>18</u>                    | Avaya Aura® application33 external server for upgrade30   |
| Avaya Aura <sup>®</sup> Media Server                     | external server for upgrade <u>50</u>                     |
| overview                                                 |                                                           |
| Avaya Solution Platform 130 from Release 4.0 to 5.0 50   | F                                                         |
| Avaya support website <u>73</u>                          |                                                           |
| AVP Utilities overview22                                 | footprint hardware matrix                                 |
| avpshutdown.sh <u>55</u>                                 | System Manager on VMware and ASP 13037                    |
|                                                          | footprints                                                |
| В                                                        | VMware                                                    |
|                                                          |                                                           |
| Branch Gateway                                           | G                                                         |
| Avaya Aura® components20                                 |                                                           |
| G43020                                                   | G430 Branch Gateway                                       |
| G45021                                                   | G450                                                      |
| Branch Session Manager upgrade paths                     | Branch Gateway21                                          |
|                                                          | G450 Branch Gateway21                                     |
| C                                                        |                                                           |
| · ·                                                      | I                                                         |
| capabilities                                             | •                                                         |
| Solution Deployment Manager client14, 17                 | laaS planning checklist28                                 |
| System Manager Solution Deployment Manager 17            | InSite Knowledge Base74                                   |
| capability comparison                                    | IPv4 and IPv6                                             |
| System Manager Solution Deployment Manager and           |                                                           |
| client capabilities                                      | 1                                                         |
| checklist for VMWare                                     | L                                                         |
| client Solution Deployment Manager                       | latest software patches31                                 |
| CM configuration data58                                  | <u>31</u>                                                 |
|                                                          |                                                           |

| license file                                                                       | Session Manager                         |                 |
|------------------------------------------------------------------------------------|-----------------------------------------|-----------------|
| Avaya Aura products <u>57</u>                                                      | overview                                | <u>19</u>       |
| licensing <u>51</u>                                                                | Session Manager footprints              |                 |
| Linux operating system version                                                     | ISO image on AWS                        | <u>45</u>       |
| Avaya Aura® application OVAs34 Avaya Aura® application Software-only Environment36 | Session Manager upgrade pathsshutdown   |                 |
| Avaya Adia application contware-only Environment                                   | Appliance Virtualization Platform       | 55              |
|                                                                                    | • •                                     |                 |
| M                                                                                  | Software librarysoftware patches        |                 |
|                                                                                    |                                         |                 |
| migrating                                                                          | Solution Deployment Manager             |                 |
| Appliance Virtualization Platform installed on Avaya                               | Solution Deployment Manager client      |                 |
| Aura with Avaya Aura applications to Avaya                                         | Solution Deployment Manager Client      |                 |
| Solutions Platform 5.0 <u>54</u>                                                   | support                                 | <u>73</u>       |
| Appliance Virtualization Platform installed on                                     | supported footprints                    |                 |
| Common Server 1, 2, or 3 with Avaya Aura                                           | Session Manager on Google Cloud         |                 |
| application to Avaya Solutions Platform 5.0 <u>52</u>                              | Session Manager on Microsoft Azure      |                 |
|                                                                                    | Supported footprints                    | <u>42</u>       |
| ^                                                                                  | supported gateways                      |                 |
| 0                                                                                  | Avaya Aura <sup>®</sup> application     | <u>31</u>       |
| overview 24                                                                        | supported servers                       |                 |
| overview                                                                           | Avaya Aura® application                 |                 |
| Communication Manager                                                              | supported Session Manager upgrade paths | <u>66</u>       |
| Presence Services                                                                  | supported System Manager upgrade paths  | <u>65</u>       |
| Session Manager <u>19</u>                                                          | supported upgrade paths                 |                 |
| System Manager                                                                     | AES upgrade paths                       | <mark>67</mark> |
|                                                                                    | supported WebLM upgrade paths           |                 |
| P                                                                                  | System Manager                          |                 |
| •                                                                                  | footprints                              | 39              |
| patch information31                                                                | users                                   |                 |
| PCN                                                                                | System Manager overview                 |                 |
| permissions <u>30</u>                                                              | System Manager server for upgrade       |                 |
| planning checklist for laaS                                                        | System Manager Software-Only            | <u>oc</u>       |
| planning checklist for software-only environment27                                 | CPU, vCPUs, RAM, HDD, NICs, users       | 38              |
| PLDS                                                                               | footprints                              |                 |
| downloading software29                                                             | •                                       |                 |
| Pre-upgrade checklist                                                              | System Manager upgrade paths            | <u>00</u>       |
| prerequisites                                                                      |                                         |                 |
| PSN                                                                                | T                                       |                 |
| purpose                                                                            |                                         |                 |
| puipose <u>r</u>                                                                   | topology                                |                 |
|                                                                                    | Avaya Aura architecture                 | <u>10</u>       |
| R                                                                                  | training                                | <u>72</u>       |
|                                                                                    |                                         |                 |
| related documentation                                                              | U                                       |                 |
| release notes for latest software patches <u>31</u>                                | 9                                       |                 |
| requirements                                                                       | upgrade                                 |                 |
| AE Services <u>46</u>                                                              | platform and hypervisor                 | 20              |
| AE Services footprints                                                             | upgrade order                           | <u>20</u>       |
| resource requirements <u>46</u>                                                    | Avaya Aura applications                 | 63              |
| rollback                                                                           | Avaya Aura applications                 |                 |
| upgrade <u>69</u>                                                                  |                                         |                 |
|                                                                                    | Avaya Components                        |                 |
| 0                                                                                  | Avaya Components                        |                 |
| S                                                                                  | upgrade paths                           |                 |
| CDM Client                                                                         | Branch Session Manager                  |                 |
| SDM Client                                                                         | Session Manager                         |                 |
| security SHA-2                                                                     | WebLM                                   |                 |
| Communication Manager                                                              | upgrade rollback                        | <u>69</u>       |
| enhancements <u>18</u>                                                             | upgrading                               | <u>50</u>       |

| Upgrading VMware ESXi version4    | <u>9</u> |
|-----------------------------------|----------|
| V                                 |          |
| videos7virtual appliance3         | 1        |
| VMWare checklist2                 | <u>6</u> |
| W                                 |          |
| WebLM                             |          |
| overview2                         |          |
| WebLM configuration data6         |          |
| WebLM overview2                   | <u>5</u> |
| WebLM resource requirements       |          |
| footprints on Software only ISO4  |          |
| footprints on VMware and ASP 1304 |          |
| WebLM upgrade paths6              |          |
| WebLM VMware configuration data6  | 1        |